# Advanced x86: BIOS and System Management Mode Internals *Reset Vector*

# Xeno Kovah && Corey Kallenberg LegbaCore, LLC

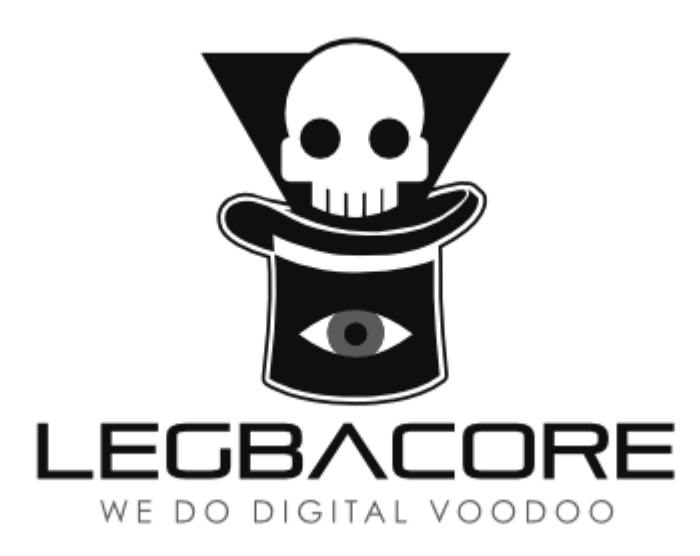

### All materials are licensed under a Creative Commons "Share Alike" license. http://creativecommons.org/licenses/by-sa/3.0/

You are free:

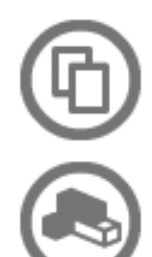

to Share - to copy, distribute and transmit the work

to Remix - to adapt the work

#### Under the following conditions:

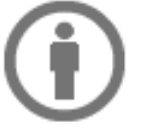

Attribution - You must attribute the work in the manner specified by the author or licensor (but not in any way that suggests that they endorse you or your use of the work).

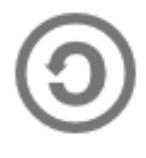

Share Alike - If you alter, transform, or build upon this work, you may distribute the resulting work only under the same, similar or a compatible license.

Attribution condition: You must indicate that derivative work

"Is derived from John Butterworth & Xeno Kovah's 'Advanced Intel x86: BIOS and SMM' class posted at http://opensecuritytraining.info/IntroBIOS.html"

# Reset Vector **Execution Environment**

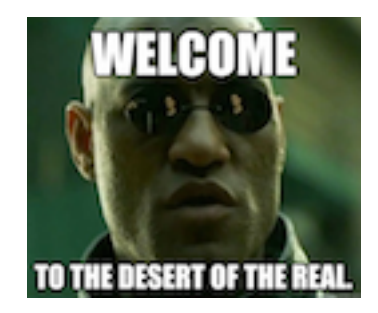

# Real-Address Mode (Real Mode)

- The original x86 operating mode
- Referred to as "Real Mode" for short
- Introduced way back in 8086/8088 processors
- Was the only operating mode until Protected Mode (with its "virtual addresses") was introduced in the Intel 286
- Exists today solely for compatibility so that code written for 8086 will still run on a modern processor
	- Someday processors will boot into protected mode instead
- In the BIOS' I have looked at, the general theme seems to be to get out of Real Mode as fast as possible
- Therefore we won't stay here long either

#### E6400 Registers at Reset

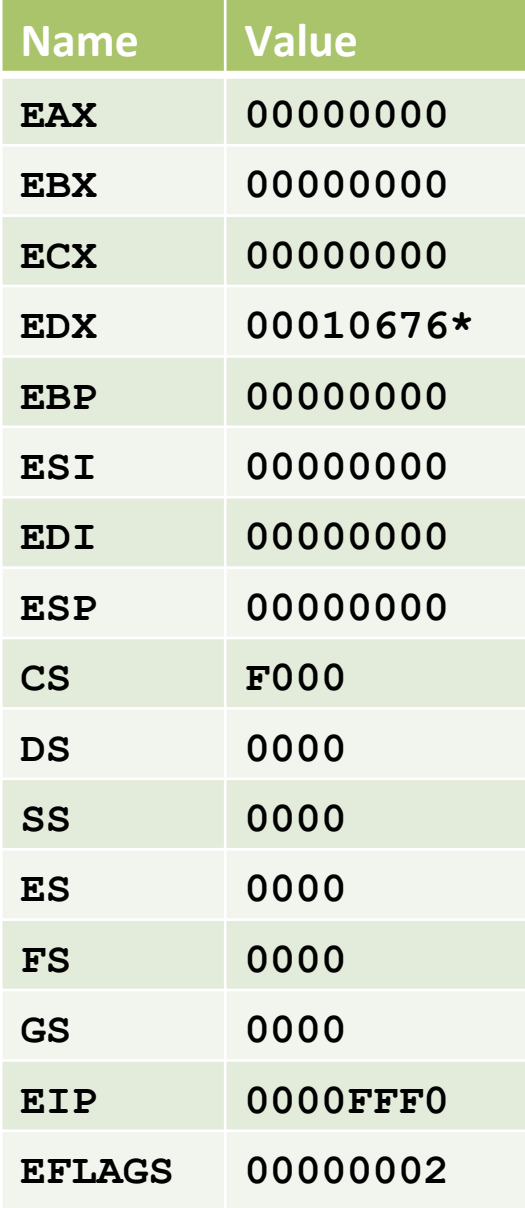

# Processor State After Reset

- EAX, EBX, ECX, EBP, ESI, EDI, ESP are all reset to 0
- EDX contains the CPU stepping identification information
	- Same info returned in EAX when CPUID is called with EAX initialized to '1'
	- \*This will vary of course, the value in the table to the left corresponds to the Core2Duo inside the E6400
- The base registers are 0 with the exception of CS which is initialized with F000
- EIP (or IP since it's 16-bit mode) is initialized with (0000)FFF0
	- $-$  CS:IP = F:FFF0h
- EFLAGS is 00000002h
	- Only hard-coded bit 1 is asserted
	- If I were sitting at a breakpoint at the entry vector, then bit 16 (resume flag) would be asserted indicating that debug exceptions (#DB) are disabled.

### Processor State After Reset: Control Registers (CRs)

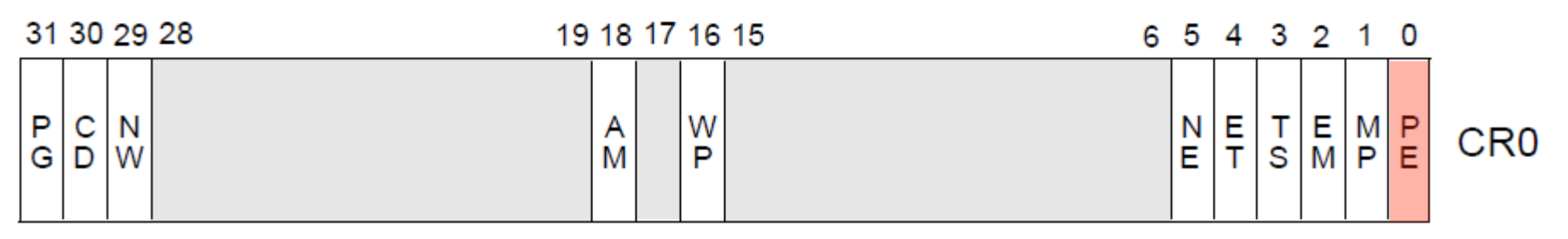

Reserved

Most notable bits are high-lighted

- Control registers CR2, CR3, and CR4 are all 0
- CR0 is 6000 0010h (likely since Pentium)
- Paging (bit 31) is disabled
	- All linear addresses are treated as physical addresses
- Protection Enable (bit 0) is 0
	- *0 indicates that we are in Real Mode*
	- 1 indicates we are in Protected Mode
- All the other bits are 0

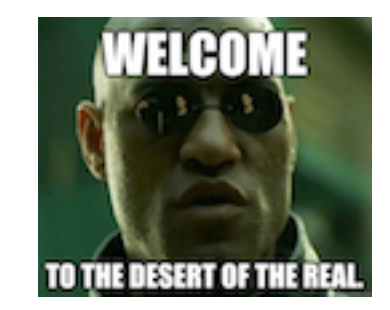

## Reset Vector

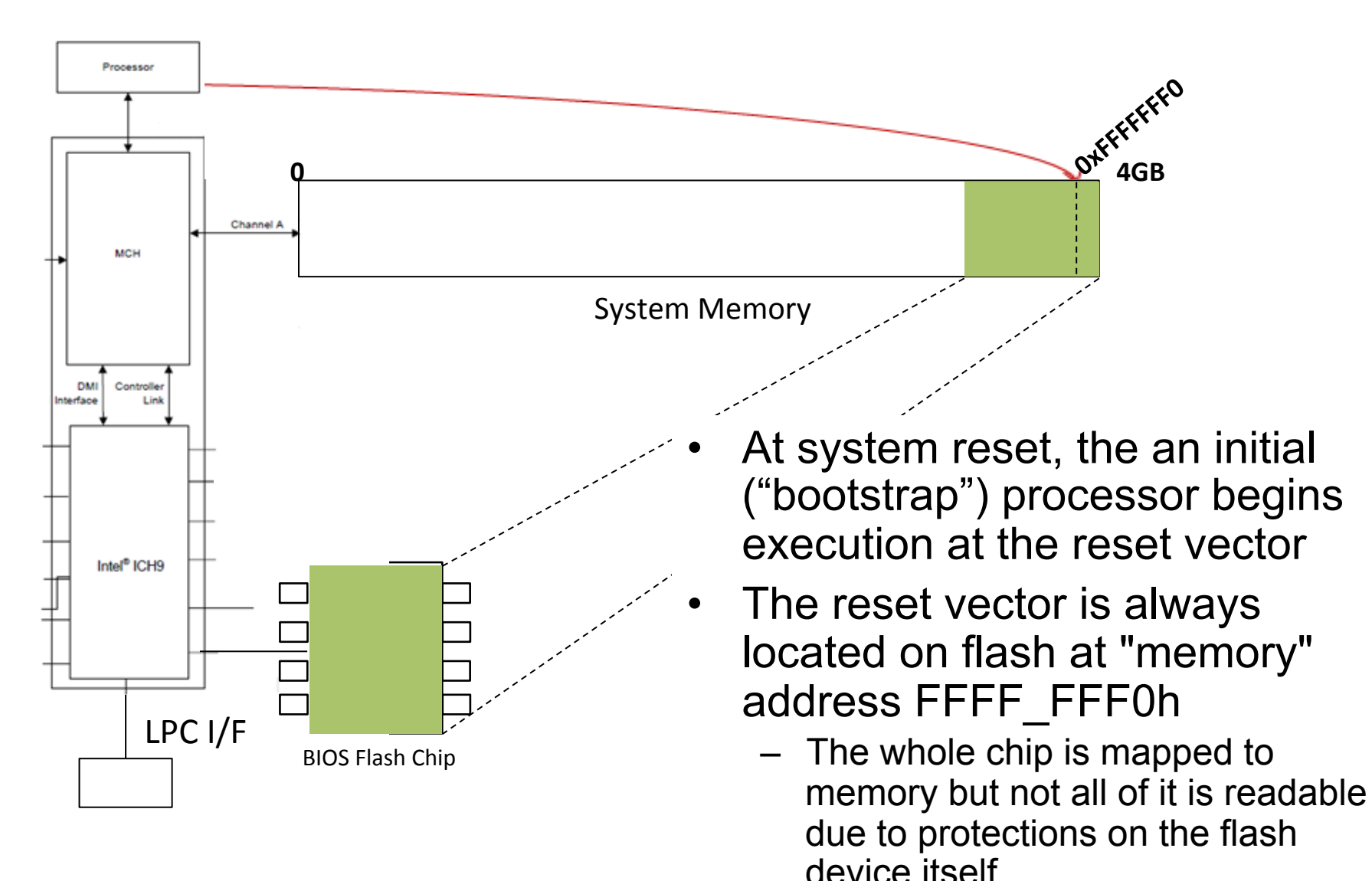

### Reset Vector Decoding

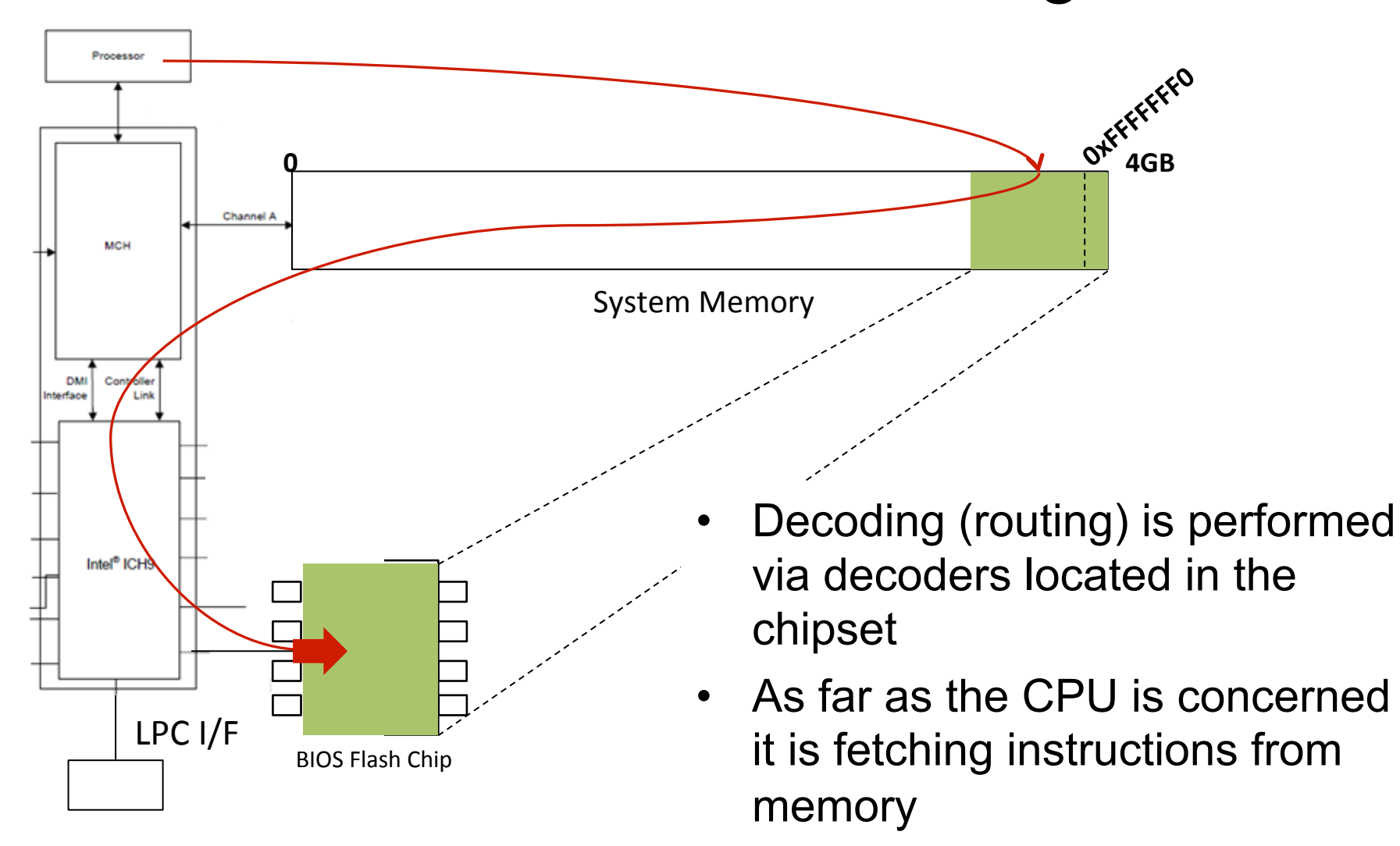

• But in fact it's from the SPI flash

# Aside: Forensics People

- If the top of memory always contains a memory-mapped copy of part of the SPI flash chip, that means it should theoretically show up in memory forensic dumps (e.g. those given out by memory forensic challenges)
- I've never had time to test this, but you should see if you can go grab some memory forensics dumps and determine whether there is a complete copy of the BIOS in the memory dump, or only a partial copy (and if partial, where it ends)
	- $-$  Probably should start by testing on a system you have known BIOS dump for
	- As I mentioned before, virtual machines have virtual BIOSes, so you could also determine if the dump was taken off a virtual machine by comparing against some virtual BIOSes
- Let me know what you find! :)
	- $-$  A volatility plugin to carve BIOS out of memdumps would be cool  $\odot$ 
		- IIRC someone might have done this now, but I can't find the link again...

#### Mini-Lab: BIOS Flash Decoding

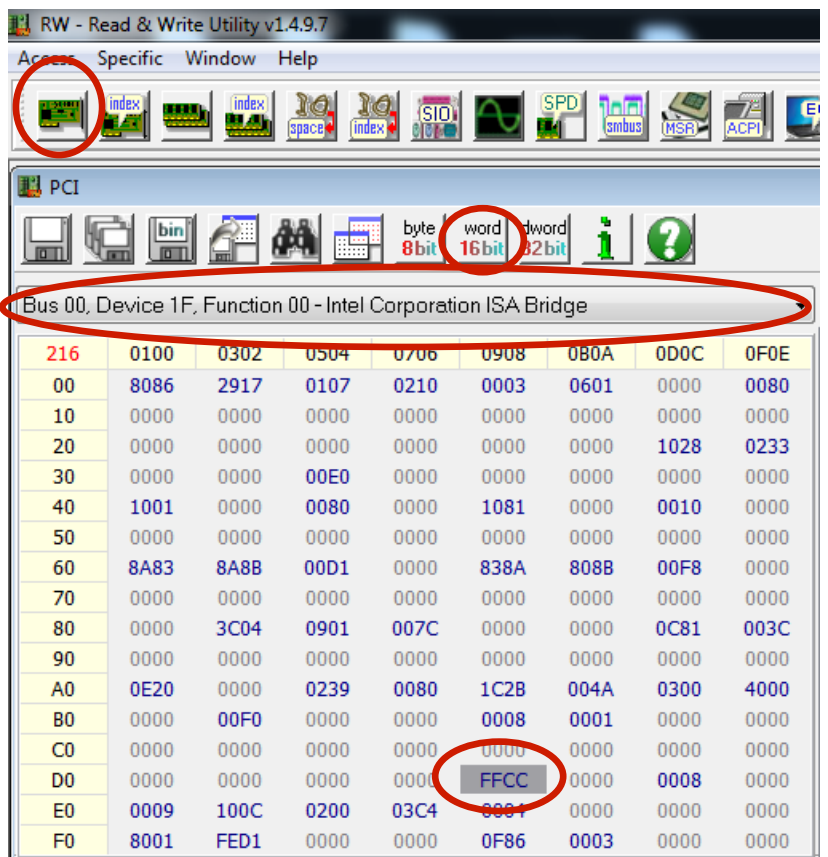

- Let's look at some of the decoding (routing) of the BIOS to memory
- Open RW Everything and click on the PCI tab to open up the PCI window
- Click the drop-down tab and select Bus 00, Device 1F, Function 00
- This is the LPC device
- Click on the Word 16 bit button to arrange the PCI configuration registers into 16-bit words
- Notice word offset D8-D9h

#### Mini-Lab: BIOS Flash Decoding

#### FWH\_DEC\_EN1-Firmware Hub Decode Enable Register  $(LPC I/F- D31:FO)$

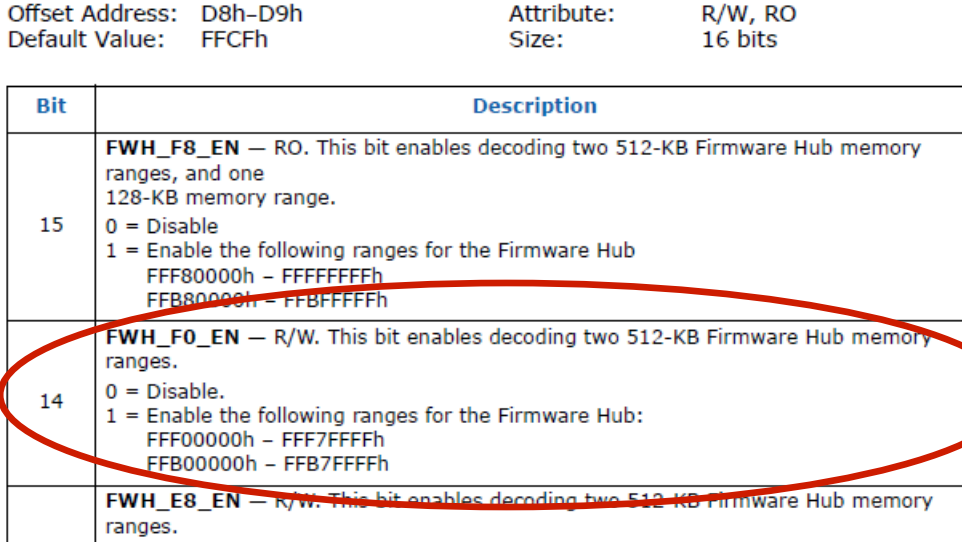

#### *Note:* "FWH" is substituted with "BIOS" in the **above in the newer datasheets**

- Offset D8-D9h is FWH\_DEC\_EN1
- As stated, this controls the decoding of ranges to the FWH
- If your system uses SPI and not a Firmware Hub (and it does since FWH is very rare), it still decodes to the SPI BIOS
- We want bit 14 which decodes FFF0\_0000h - FFF7\_FFFFh

#### Mini-Lab: BIOS Flash Decoding

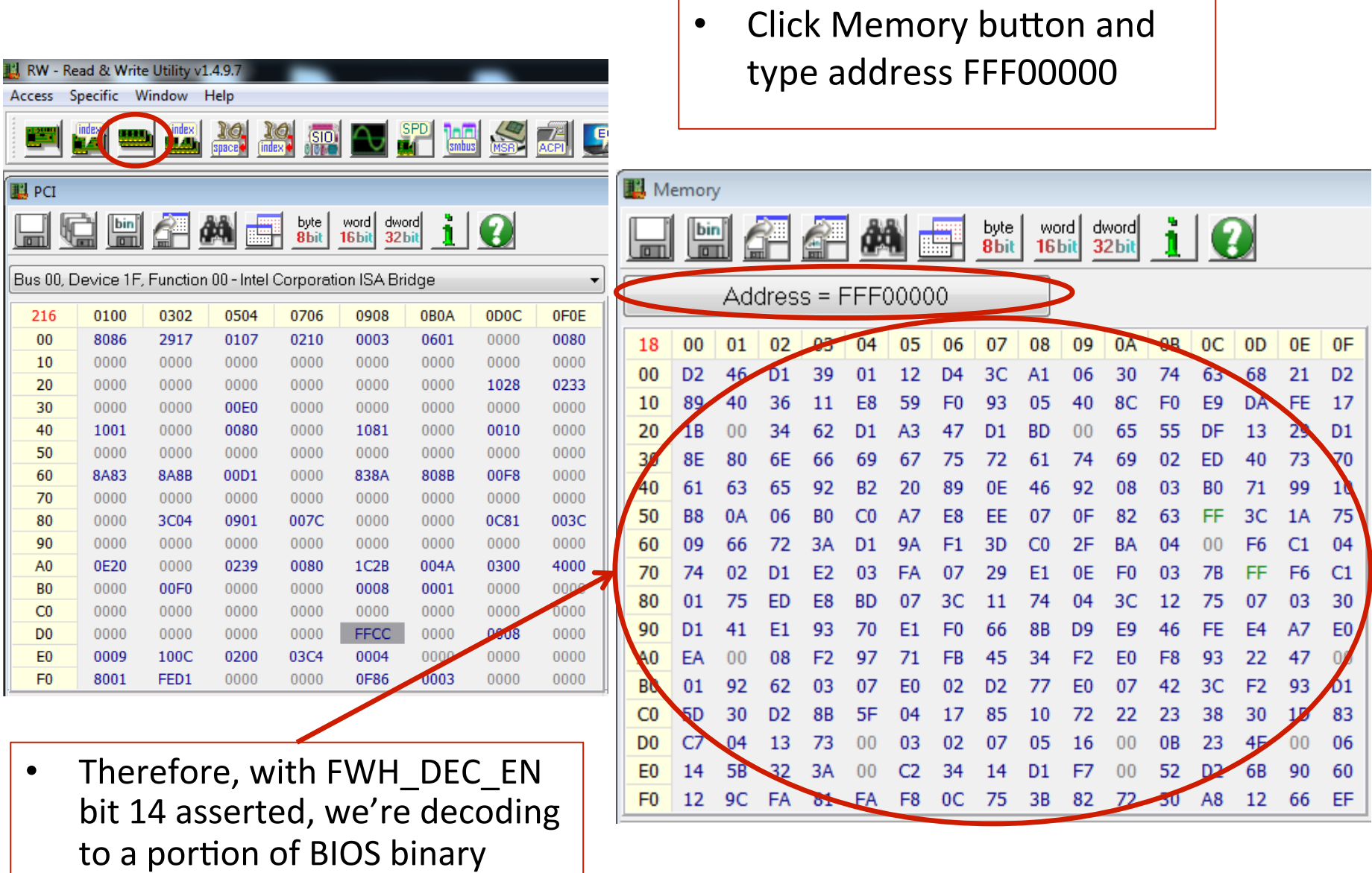

#### Mini-Lab: BIOS Flash Decoding

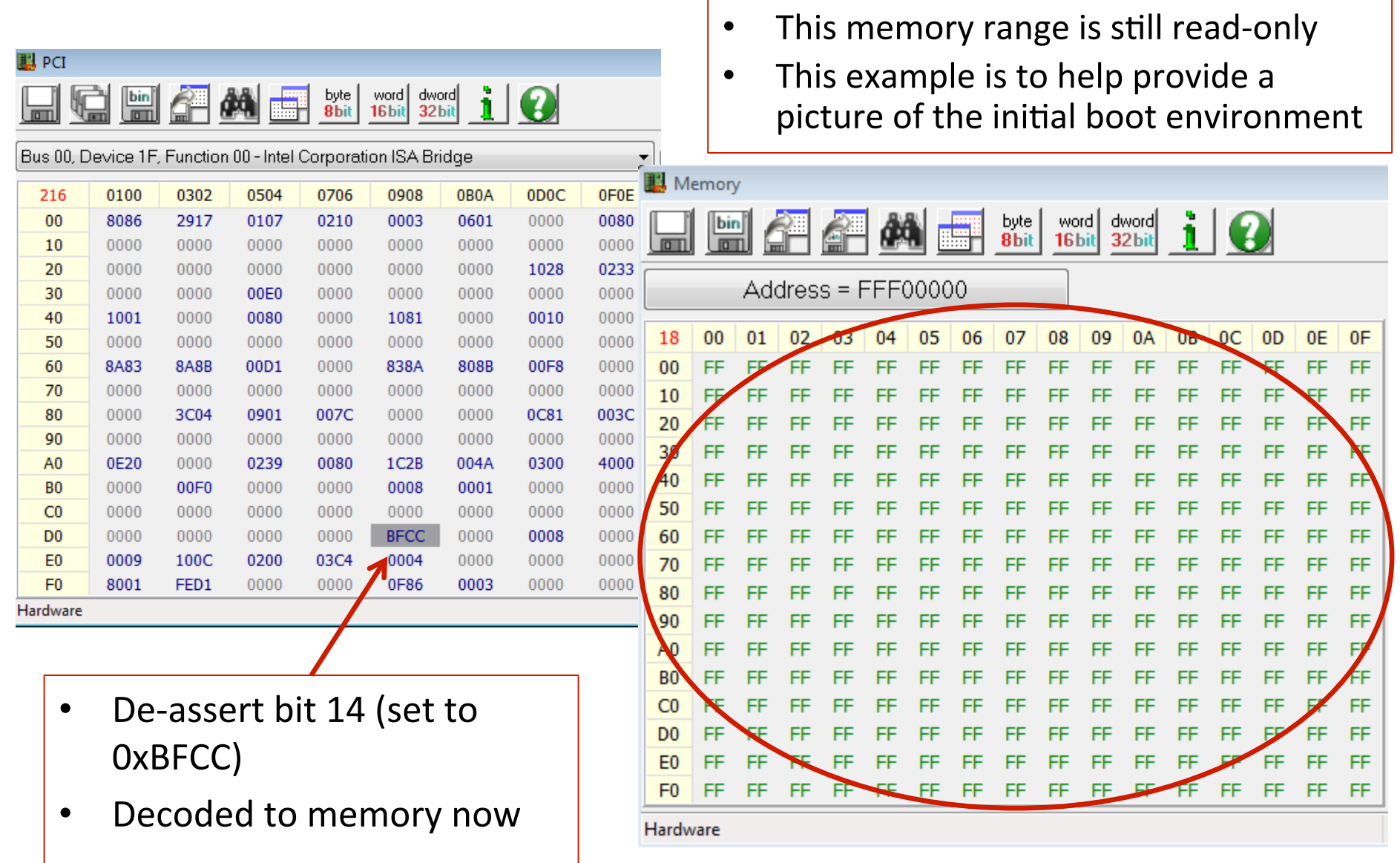

#### Mini-Lab: BIOS Flash Decoding

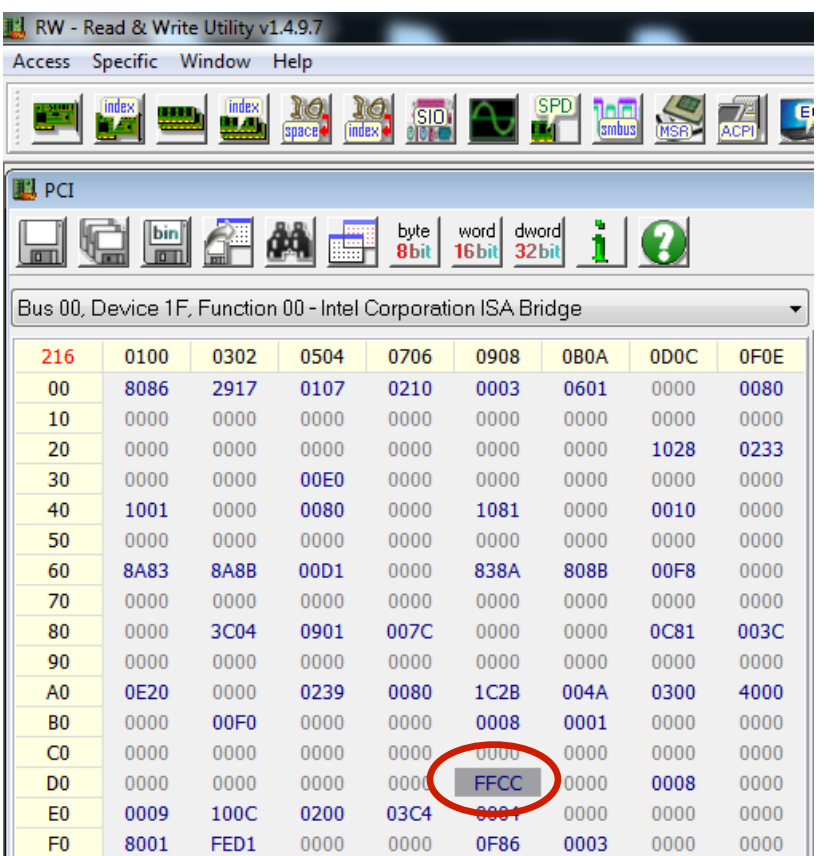

- Reset it back to 0xFFCC
- Couple of notes:
- Your original values may differ since BIOS flips them on and off as the developers decided necessary
- Bit 15 is Read Only and always asserted

## Mini-data-collection Lab: Reset Vector in BIOS Binary

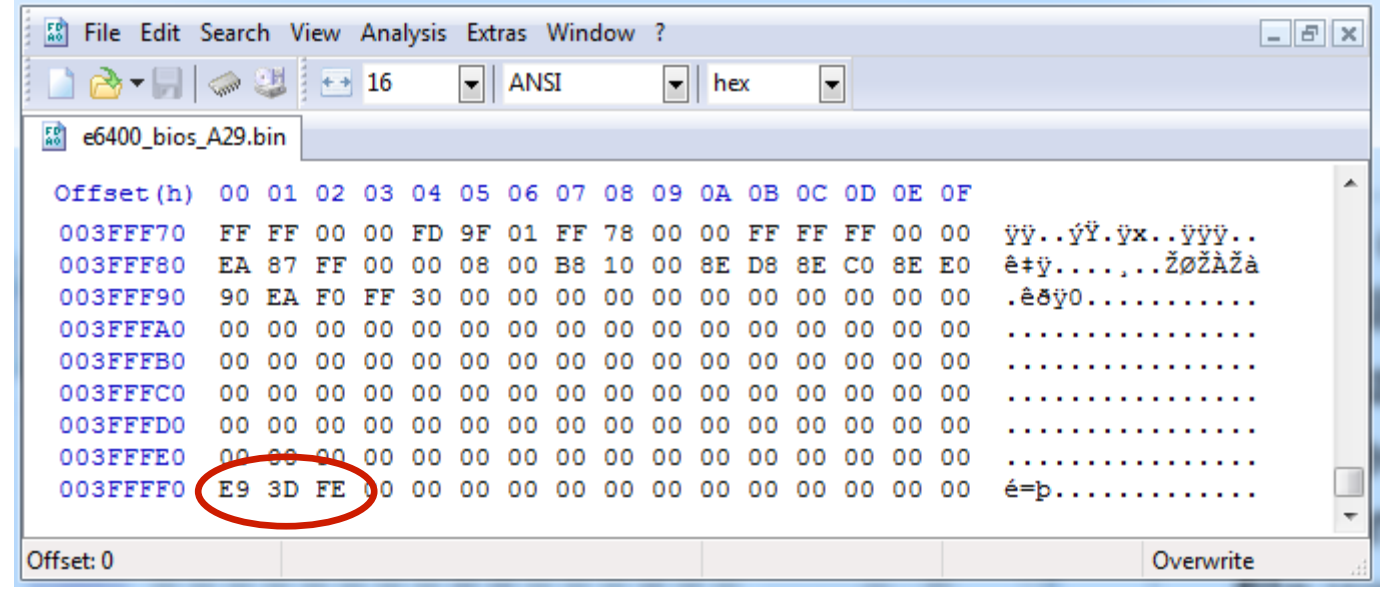

- If we dump the BIOS and look at it in a hex editor, at the end of the file we will see a jump instruction (near, relative jump)
- The chipset aligns the flash so that the limit of the BIOS region (always either the only/last region on the flash) aligns with address FFFF\_FFF0h
- The CPU executes these instructions in 16-bit Real Mode

# Real Mode Memory

- 16-bit operating mode
- Segmented memory model
- When operating in real-address mode, the default addressing and operand size is 16 bits
- An address-size override can be used in real-address mode to enable access to 32-bit addressing (like the extended general-purpose registers EAX, EDX, etc.)
- However, the maximum allowable 32-bit linear address is still 000F FFFFH (2<sup>20</sup> -1)
- So how can it address FFFF\_FFF0h?
	- We'll answer that in a bit

## Real Mode Addressing: Segment Registers

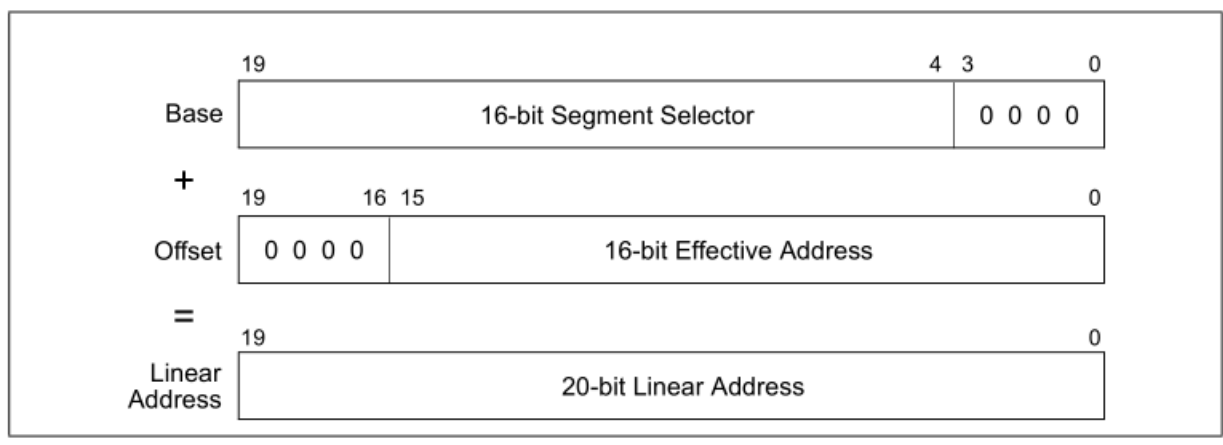

Figure 20-1. Real-Address Mode Address Translation

- CS, DS, SS, ES, FS, GS
- Only six segments can be active at any one time
- 16-bit segment selector contains a pointer to a memory segment of 64 Kbytes (max)
- 16-bit Effective address can access up to 64KB of memory address space
- Segment Selector combines with effective address to provide a 20 bit linear address
- So an application running in real mode can access an address space of up to 384 KB at a time (including stack segment) without switching segments

## Real Mode Addressing

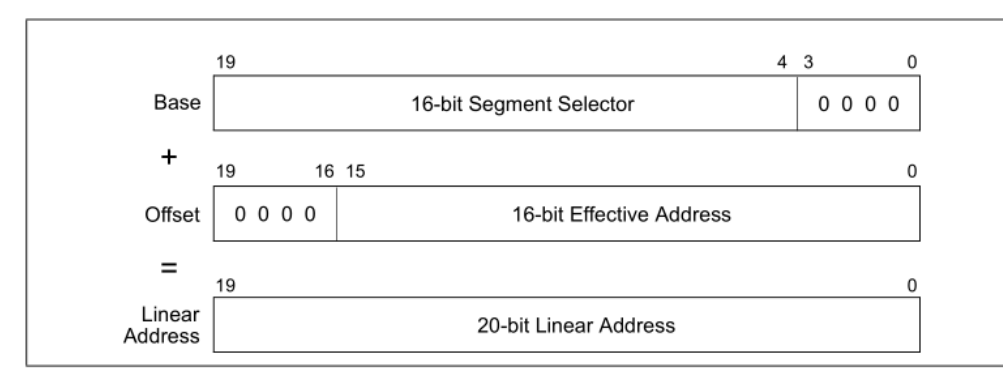

Figure 20-1. Real-Address Mode Address Translation

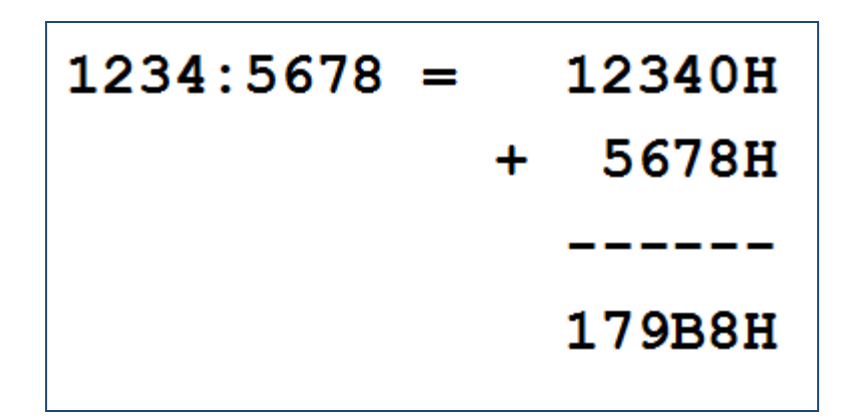

- As shown in Figure 20-1 in the Intel SW Developers guide
- The Segment Selector (CS, DS, SS, etc.) is left-shifted 4 bits
- The 16-bit Segment Selector is then added to a 16-bit effective address (or offset if you will) within the segment
- Remember, upon entry into the BIOS, all linear addresses are translated as physical (per CR0)

### Real Mode Addressing Problem: Overlap

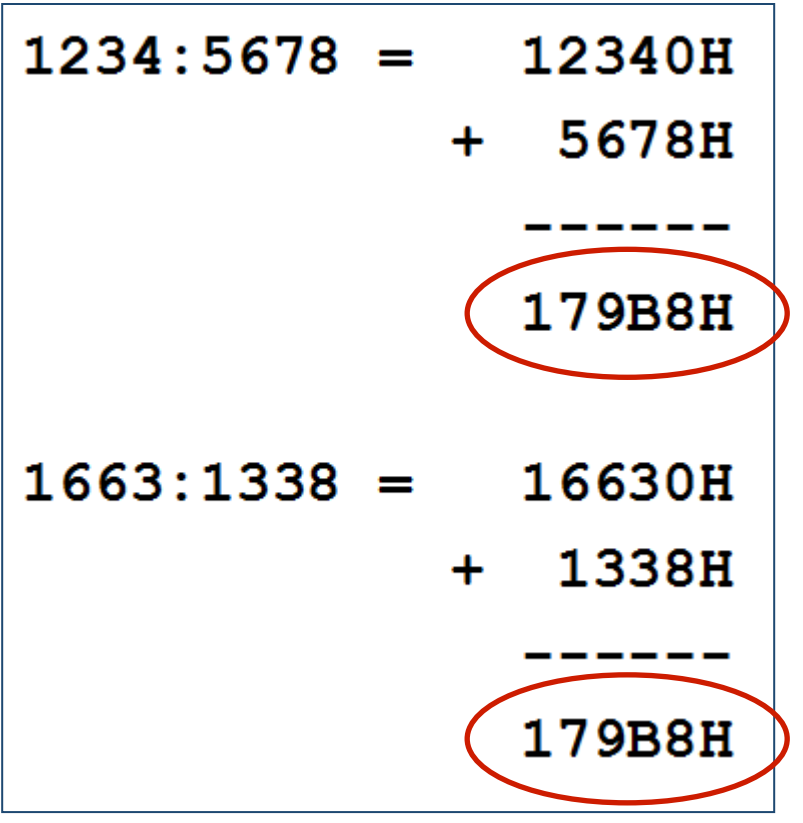

- Addresses in different segments can overlap
- Given such a limited environment it's no wonder we want to choose a different operating mode as soon as possible

## $F:FFF0 := FFFF:FFF0$

- Every segment register has a "visible" part and a "hidden" part.
- Intel sometimes refers to the "hidden part" as the "descriptor cache"
- It's called "cache" because it stores the descriptor info so that the processor doesn't have to resolve it each time a memory address is accessed

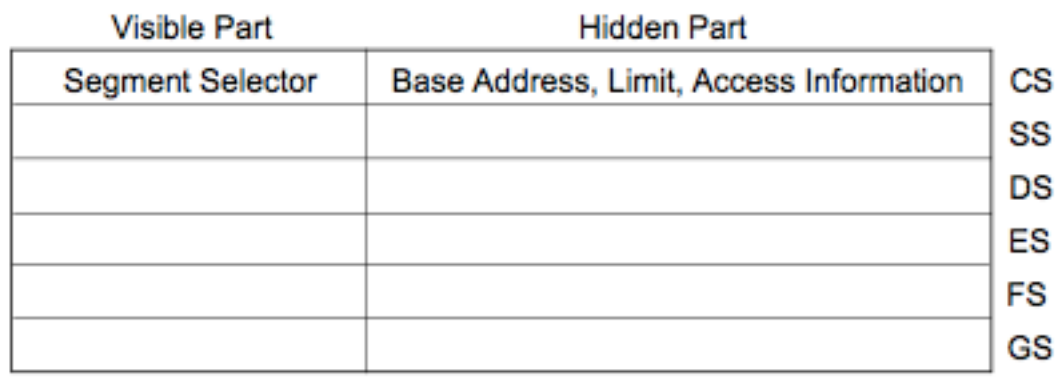

**Figure 3-7. Segment Registers** 

# Descriptor Cache

- "When a segment selector is loaded into the visible part of a segment register, the processor also loads the hidden part of the segment register with the base address, segment limit, and [access information] from the segment descriptor pointed to by the segment selector."
- Real Mode doesn't have protected mode style access-control so the [access information] part is ignored
- This means that the hidden part isn't modified until after a value is loaded into the segment selector
- So the moment CS is modified, the CS BASE of FFFF 0000H is replaced with the new value of CS (left shifted 4 bits)

# CS.BASE + EIP

- *CS.BASE is pre-set to FFFF\_0000H upon CPU reset/power-up*
- EIP set to 0000 FFF0H
- So even though CS is set to F000H, CS.BASE+EIP makes FFFF FFF0H
- So when you see references to CS:IP upon power-up being equal to F:FFF0h, respectively, now you know how what it really means and how it equates to an entry vector at FFFF\_FFF0h

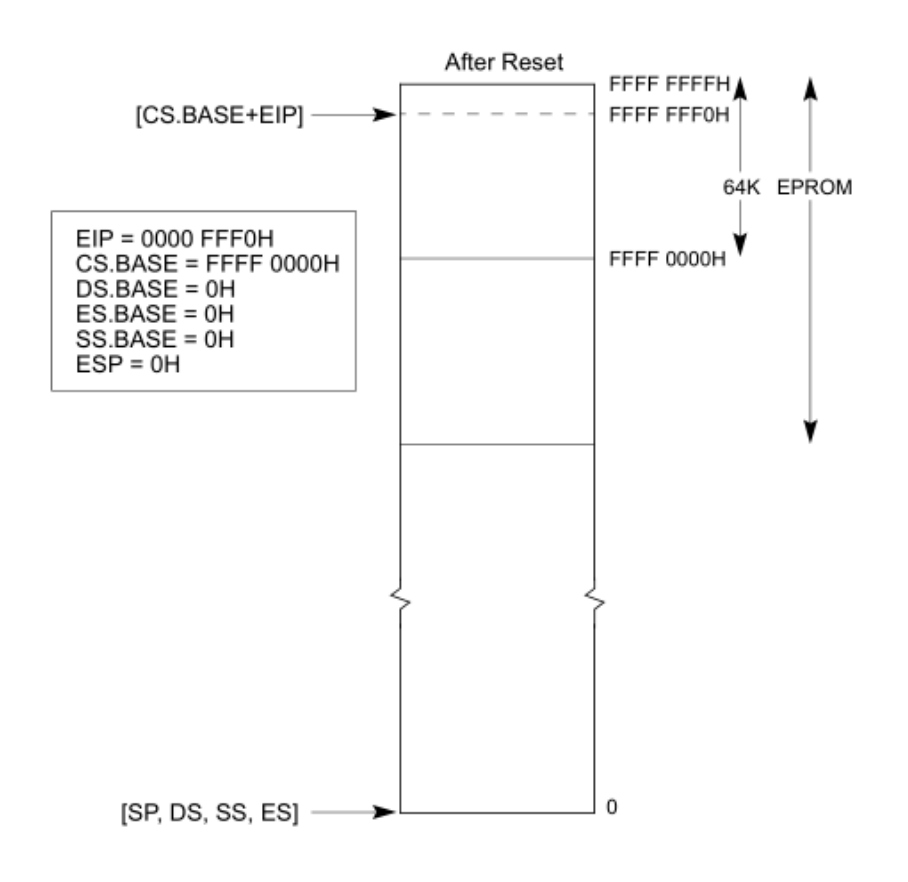

# Reset Vector

- So upon startup, while the processor stays in Real Mode, it can access only the memory range FFFF 0000h to FFFF FFFFh.
- If BIOS were to modify CS while still in Real Mode, the processor would only be able to address 0\_0000h to F\_FFFFh.
	- PAM0 helps out by mapping this range to high memory (another decoder)
- So therefore if your BIOS is large enough that it is mapped below FFFF\_0000H and you want to access that part of it, you best get yourself into Protected Mode ASAP.
	- And this is typically what they do

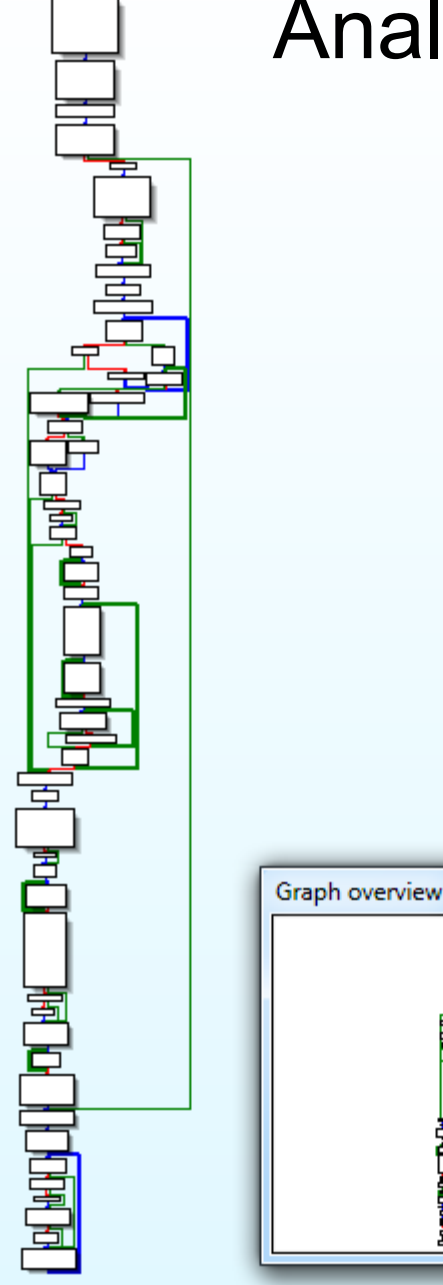

**Per Department** 

## Analyzing *any* x86 BIOS Binary

- With UEFI we can usually skip straight to analyzing code we care about.
- But what if you want to analyze a legacy BIOS, or some other non-UEFI x86 BIOS like CoreBoot?
- In that case you may need to do as the computer does, and really read starting from the first instruction
- The subsequent slides provide the generic process to do that

# A dream deferred

• We're going to hold off on the rest of the entry vector analysis for now, and go back to it later if we have time.

 $-$  We never have time ;)

- I left the slides in here for if you want to try to go through an equivalent process
	- Note: I know the slides are a little hard to follow and occasionally make jumps in intuition. I've been wanting to clean these up from John's version, but haven't had time

# 1: Disassemble the BIOS Binary

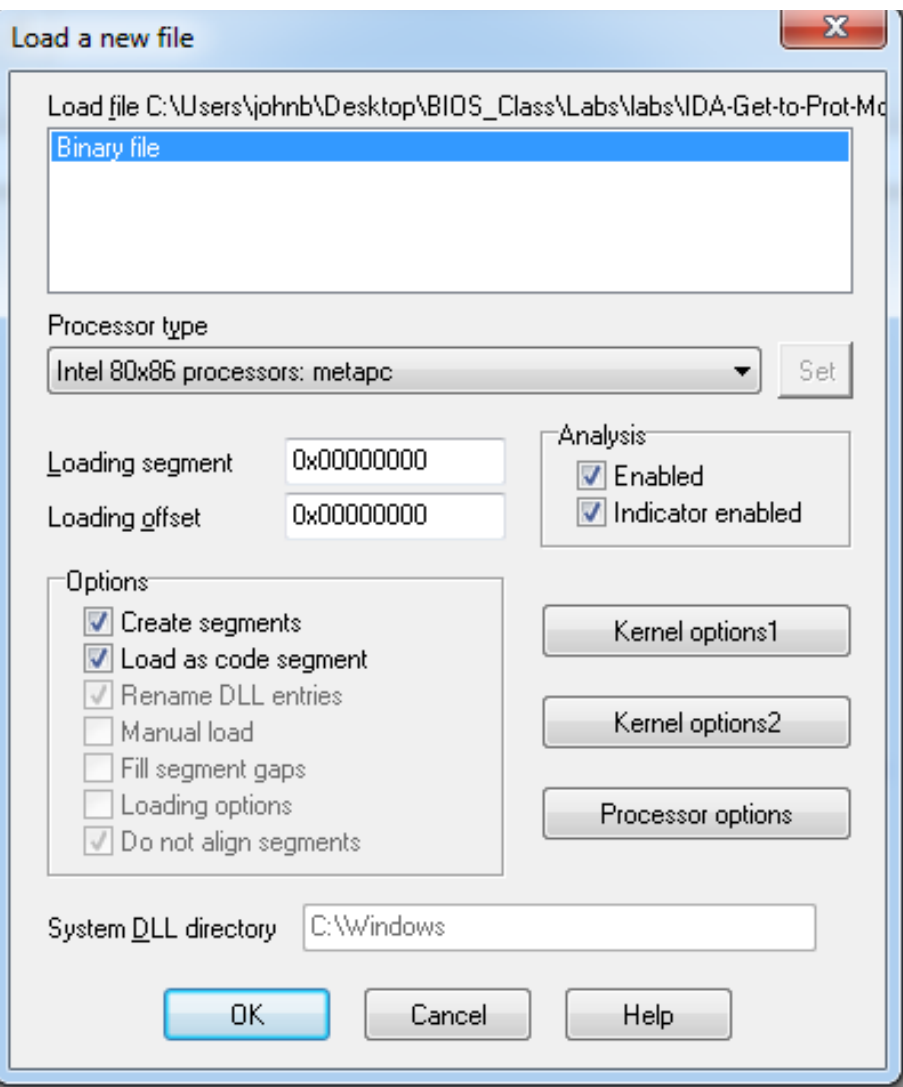

- Acquire a dump of the BIOS flash from a tool like Flashrom or Copernicus and open it in IDA
- Intel 80x86 metapc setting is fine regardless of IDA version
- Choose to disassemble in 32-bit mode
- Not a typo, most BIOS' jump into 32-bit protected mode as soon as possible
	- If your BIOS is much older, just edit the segment to 16-bit
- I have the full version of IDA Pro but am using Free version 5.0 to show you that this works with that version
- Other debuggers like OllyDbg should also work

# FIXME

• Update procedure for new IDA demo 6.6

# 2: Rebase the Program

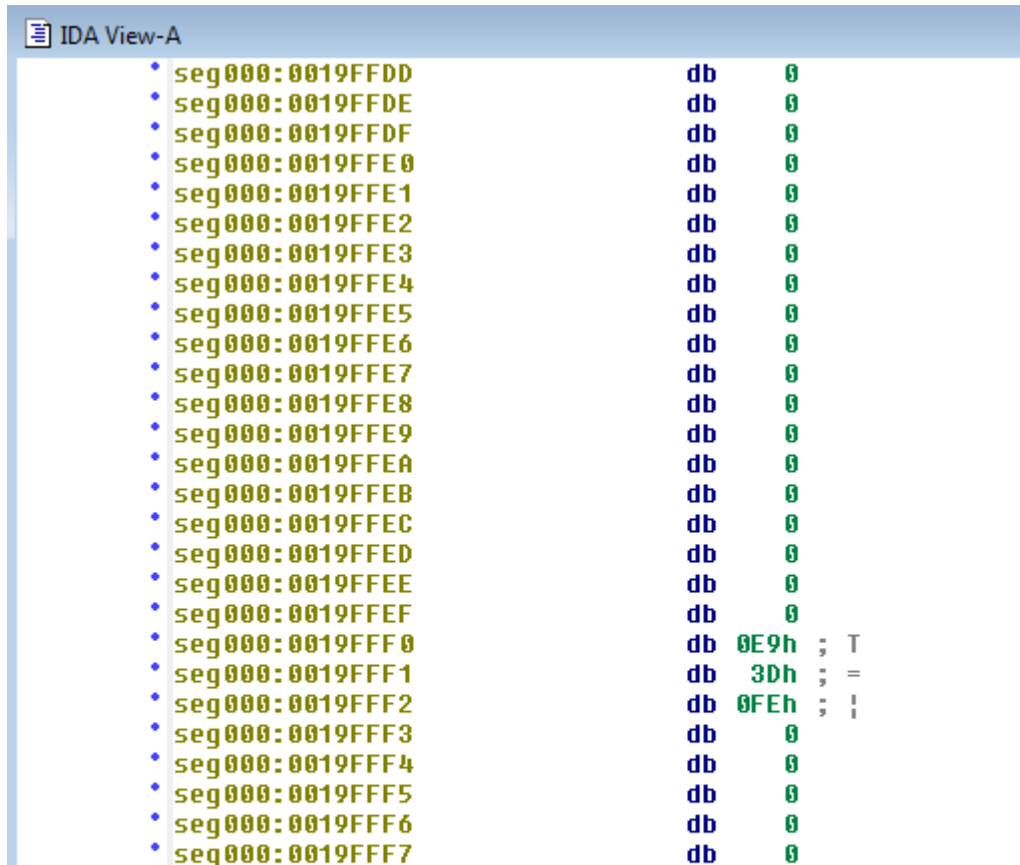

- First thing we're going to do is rebase the program
- We know the entire image of this BIOS is mapped to memory so that its upper address boundary is at FFFF\_FFFFh with the entry vector at FFFF\_FFF0h
- Let's touch these up to reflect this

# 2.1: Rebase the Program

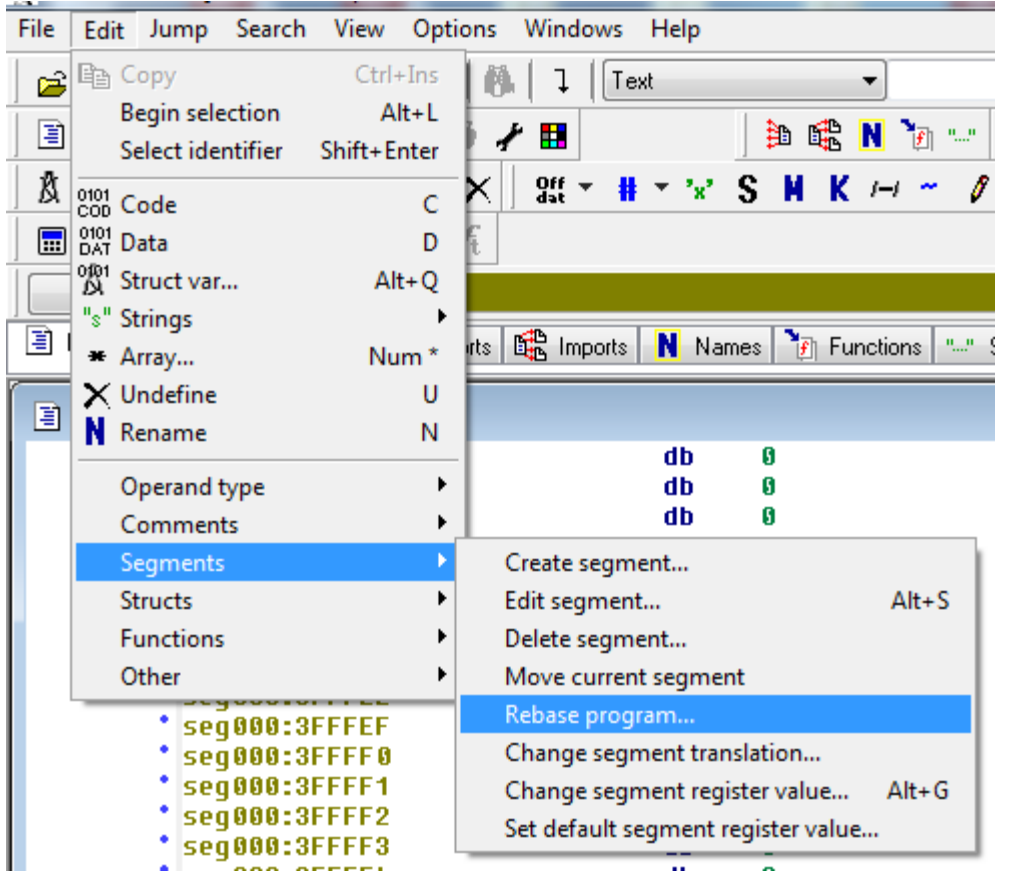

Figure 19 If you encounter a size-related error, open the **Figure 19 IF THE**<br>Dinary file with a hex editor (like HxD) and delete **FFFF** FFFOh the last byte. Then re-open the binary in IDA and If you encounter a size-related error, open the<br>binary file with a hex editor (like HxD) and delete<br>the last byte. Then re-open the binary in IDA and<br>rebase it. Still treat it like it were its original size.

- In this lab our file contains only the BIOS portion of the flash.
- The value to enter is:
- 4 GB (Size of BIOS Binary)
- For this lab it is 0xFFE60000
	- (for BIOS Length 1A0000h)
- Example: If you had a 2 MB BIOS binary you would rebase the program to FFE0\_0000h
- The idea is for the entry vector at FFFF\_FFF0h in memory to be displayed in IDA at linear address

## 2.2: Rebase the Program

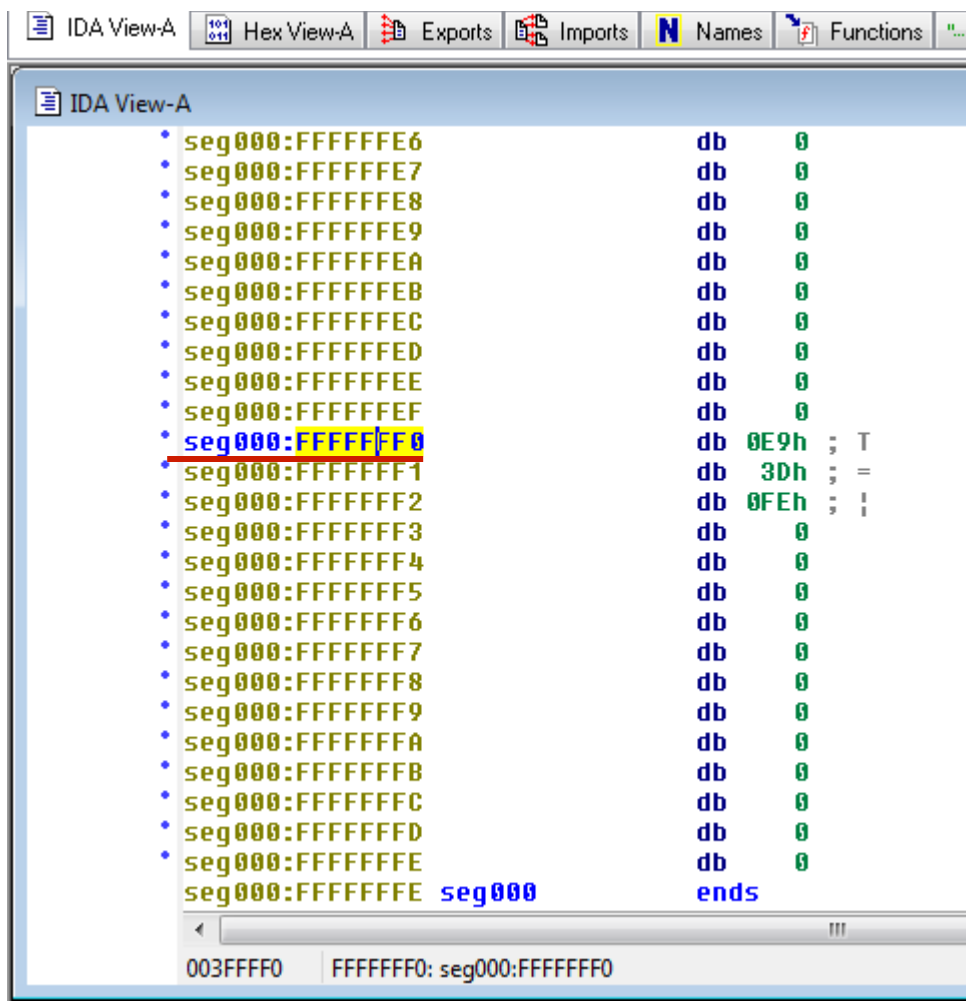

- You know you have done it right when you see executable instructions at FFFF FFF0h, such as:
- E9 3D FE
- E9 is a relative JMP instruction (JMP FE3Dh)
- Note: The JMP instruction may be preceded by a WBINVD instruction or a couple NOP instructions
	- In this case, these instructions will be at FFFF\_FFF0h instead of the JMP
- There always will be a JMP here following those

# 3. Determine IDA Segments: Manually Analyze the Reset Vector JMP

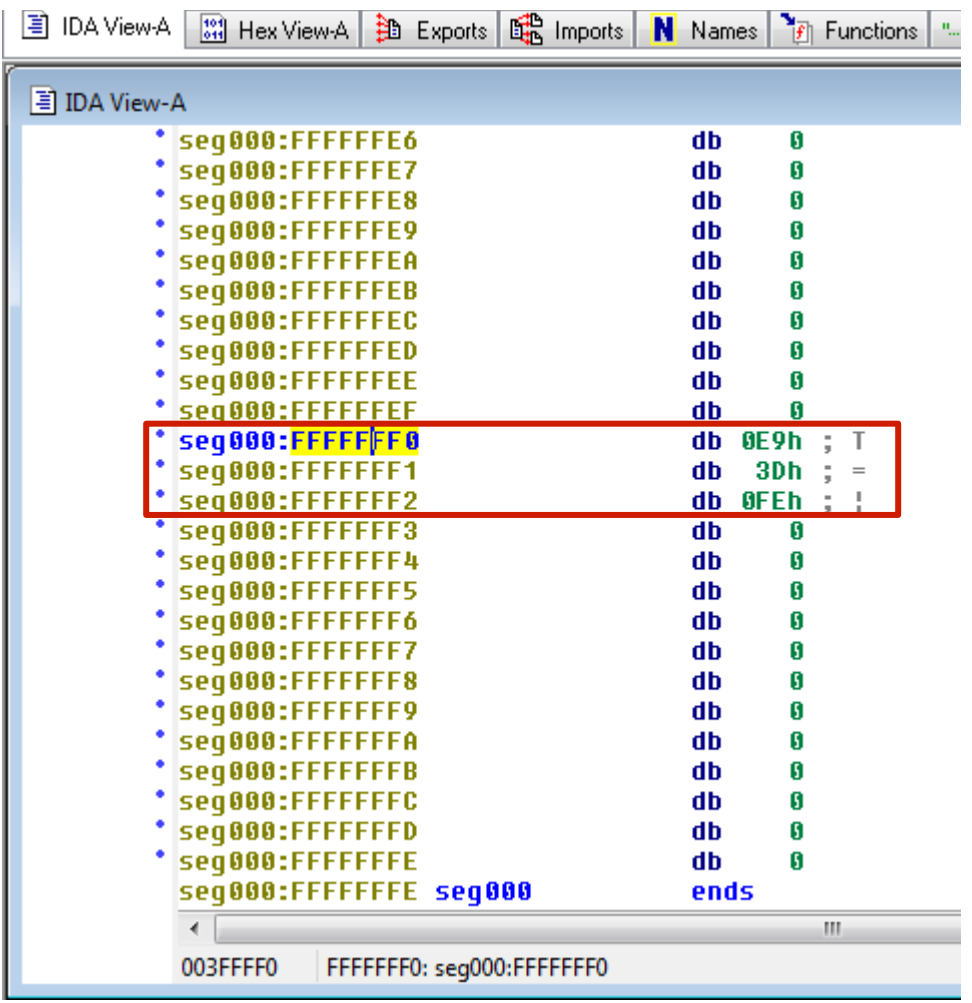

- So now we want to create some IDA segments to help us (and IDA) interpret the disassembly
- One goal is to keep the 16 bit segment that contains the entry vector as small as possible
	- From experience, BIOS takes a FAR JMP away from here after entering protected mode
- JMP FE3Dh is relative to the address following the JMP:
- FFFF FFF3h, in this case

# 3.1: JMP rel16

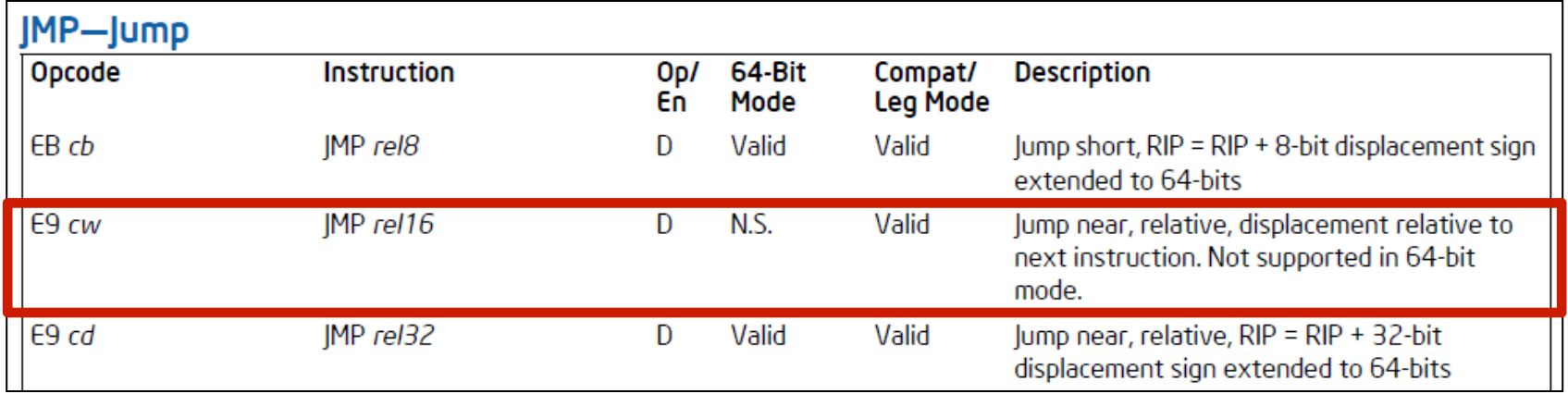

- The address following our JMP instruction is FFFF\_FFF3h
	- We'll treat it like a 64KB segment (FFF3h) for easier readability
	- Technically it is a 64KB segment so we don't have to worry about this assumption throwing off our calculation

#### • Take the 2's compliment of the operand in the JMP FE3Dh instruction:

- 1.  $(FE3Dh 1) = FE3Ch$
- $2. \sim FF3Ch = 01C3h$
- Subtract this displacement from the address following the JMP instruction to find the destination:
- FFF3h 01C3h = **FE30h**

# 3.2: Determine Segment Boundary

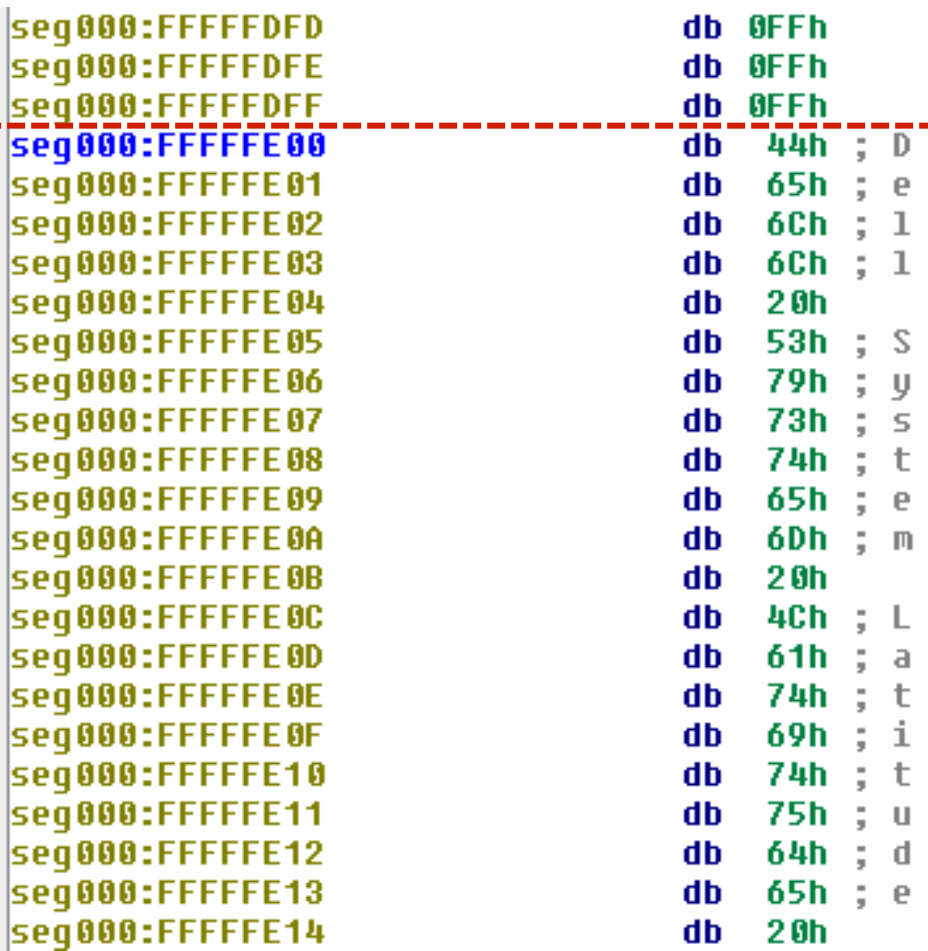

- So we know the destination of the JMP at the entry vector is FFFF FE30h
- We can now make an assumption that the address FFFF FE00h can serve as a segment boundary for us
- Our goal is to keep the segment containing the entry JMP as small as possible
- The assumption is that code will be aligned and will take a far JMP to a lower address space
- This assumption is based on experience, but could vary
- Remember these are segments to help IDA translate our disassembly, not necessarily mimic the system

# 4: Create Initial 16-bit Segment

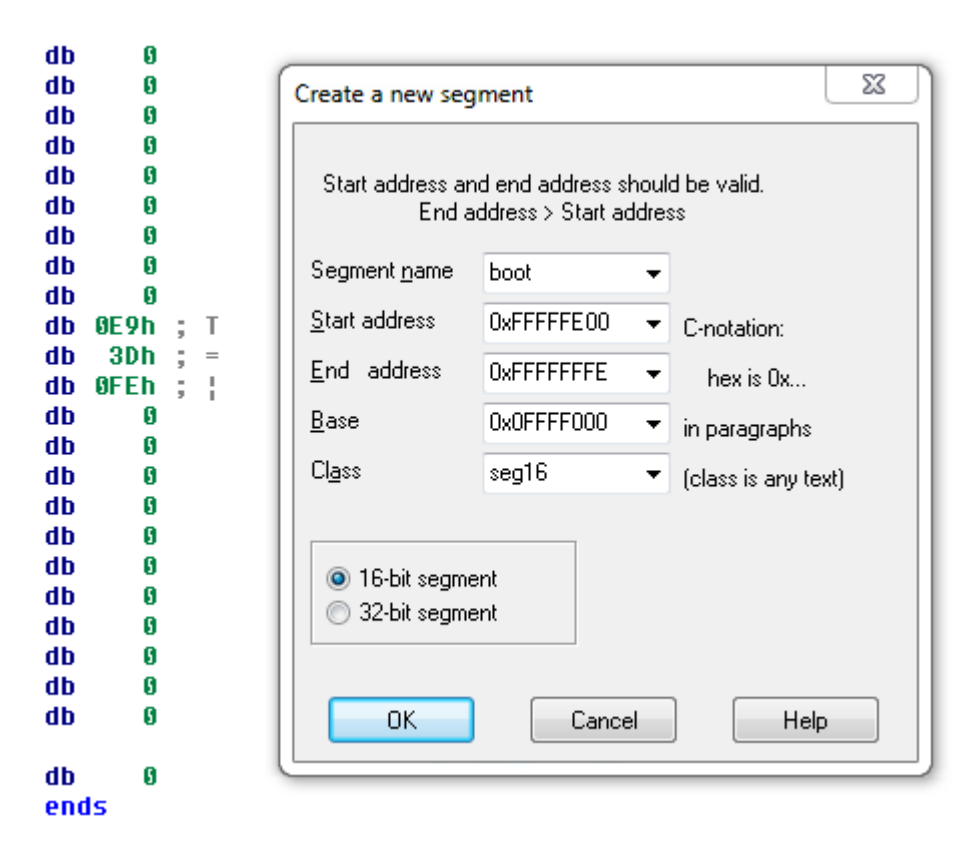

- Edit –> Segments –> Create Segment
- Pick any segment name you want
- Class can be any text name
- 16-bit segment
- Start Address = 0xFFFFFE00
- $End$  Address = 0xFFFFFFFF
	- Remember: IDA Does not like the address FFFFFFFF (-1) !!
	- Actually, according to IDA documentation, the 32-bit version of IDA doesn't "like" any address at or above FF00 0000h  $\odot$
- $Base = 0x0FFFF000$ 
	- CS.BASE = FFFF\_0000h on boot

VirtualAddress = LinearAddress - (**Base** << 4) FFF0 FFFF:FFF0 – (**Base** << 4)

# 5: Identify Memory Model

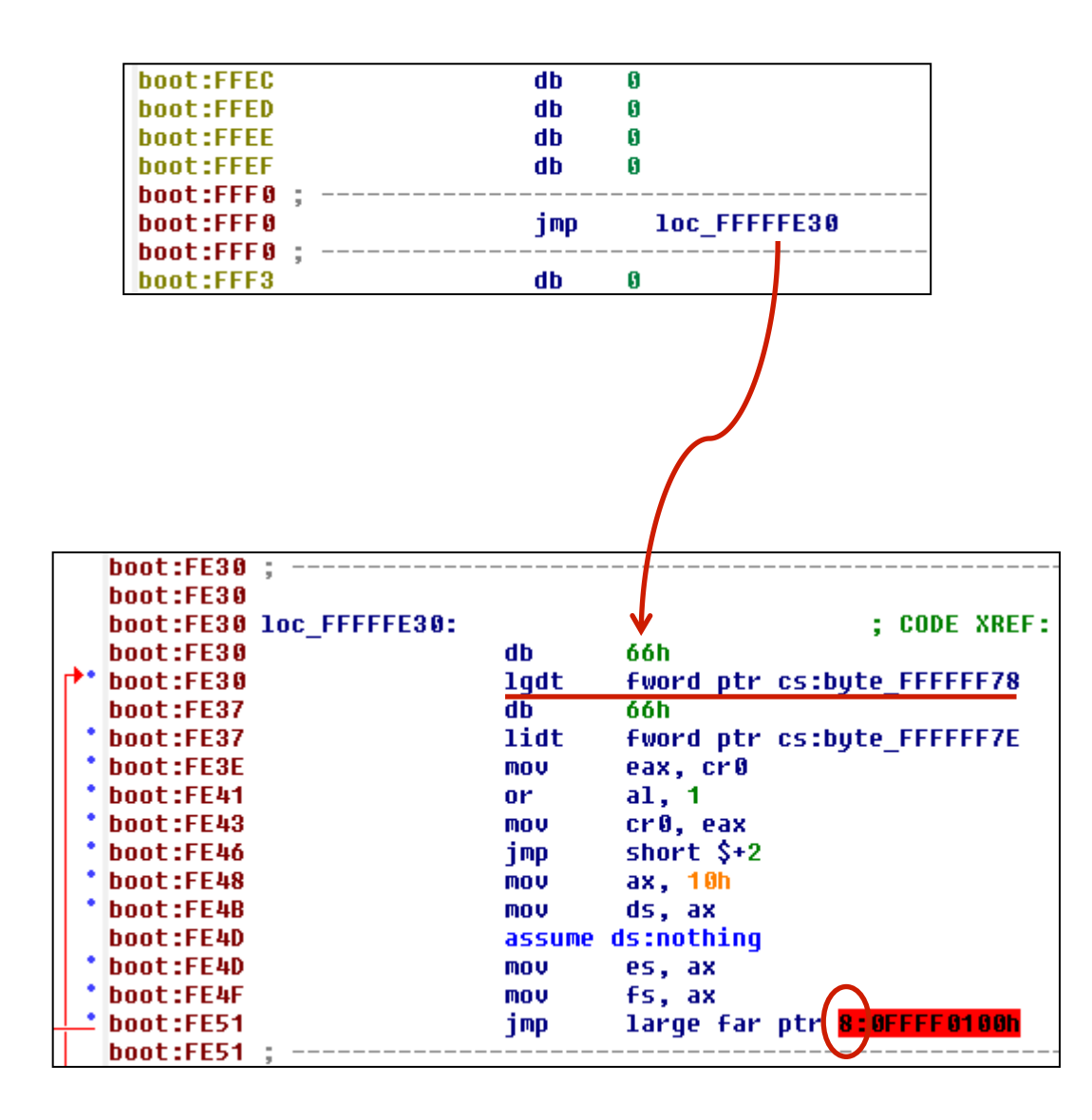

- Once this segment is created, IDA "automagically" recognizes the destination of the entry vector jump
- What we see here is the BIOS preparing to enter protected mode
- Likely it will be using a flat memory model
- Note the '8' in the far jump operand
- That references the entry at offset 8 in the GDT
- Now let's look at that LGDT instruction

# 5.1: LGDT Instruction

#### LGDT/LIDT-Load Global/Interrupt Descriptor Table Register

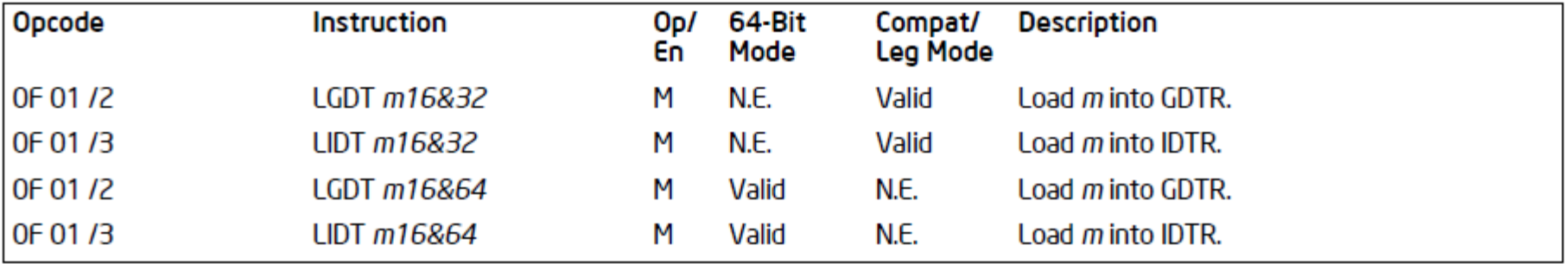

- LGDT loads the values in the source operand into the global descriptor table register (GDTR)
- The operand specifies a 6-byte structure containing the size of the table (2-bytes) and a 4-byte pointer to the location of the table data
- The table data contains segment bases, limits, access rights
- More than likely it will be a single base of 0000 0000h and a limit of FFFF FFFFh
- If this is true, then they are using a Flat Memory Model
	- And you shall rejoice!
	- Really there is no point in not using the flat memory model, you can generally just assume they are

# 5.2: Import GDT/IDT Structures

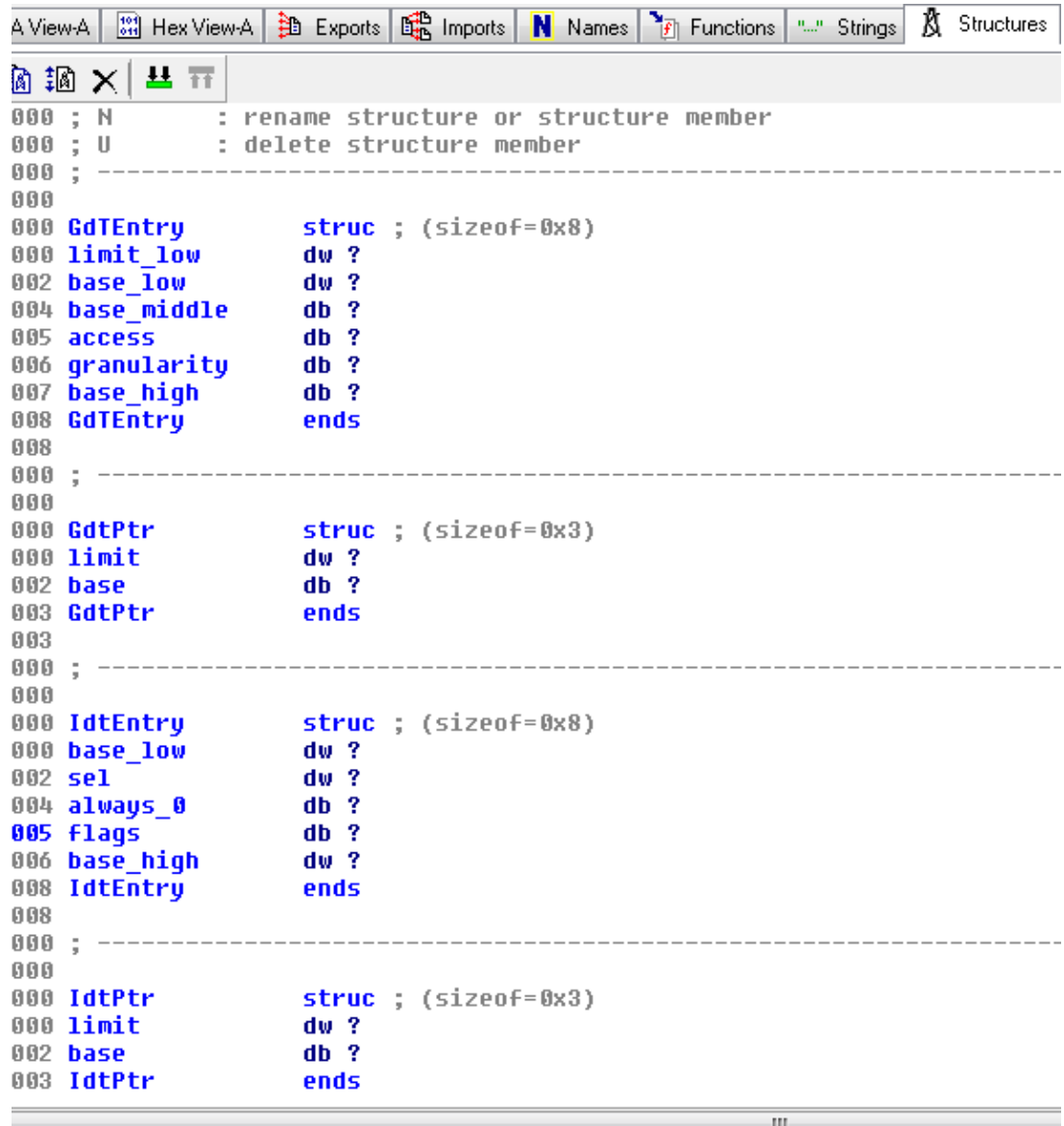

- You can import these structures into IDA by parsing the file "descriptors.h"
- Screenshot included so you can enter them manually if necessary
- IDT structures are also provided
- Importing structures like this is very useful for analyzing BIOS
- Legacy BIOS is filled with proprietary structure definitions
- Contrasted with UEFI structures which are defined in a publicallyreleased standard

http://www.jamesmolloy.co.uk/tutorial\_html/4.-The%20GDT%20and%20IDT.html 37

## 5.3: Define GdtPtr

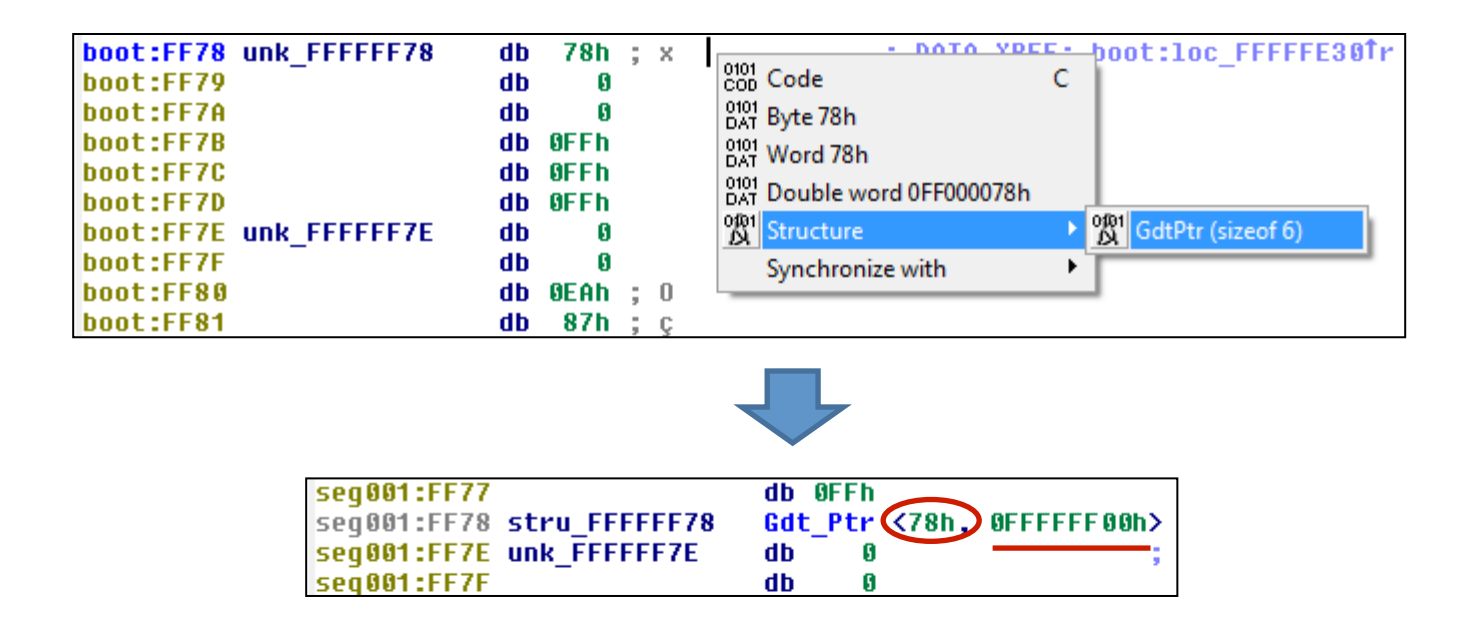

- Go to the address referenced by the operand to the LGDT instruction
- IDA will have already tried to interpret this and failed, undefine that
- Now define it as structure of type GdtPtr
- As per the structure definition, the first member is the size of the GDT table and the second is a pointer to the location of the GDT entries
- That pointer won't translate properly for us, but we can tell where the entries are defined just by looking at the value

## 5.4: Define GDT Entries

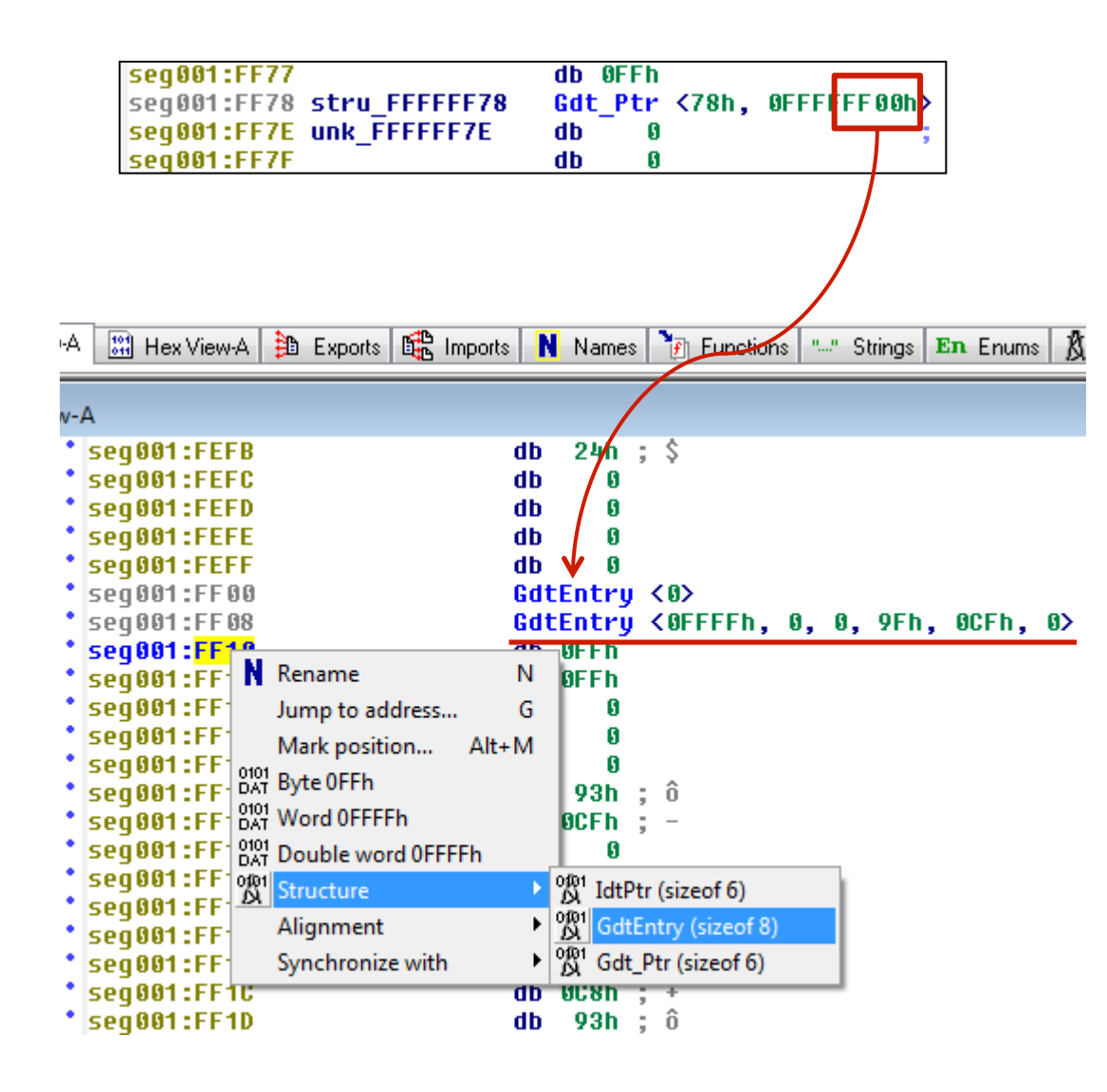

\*There may be a superior way to set up our segments so that it all "just works" but I have not found it yet. Also, disregard the different segment names.  $\frac{39}{100}$ 

- We know it's location is in our 16-bit segment
- Manually go there by jumping to seg:FF00
- This is where the GDT entries are defined
- Look at the structure definition in peewee.h to interpret
- The table size is 0x78 bytes, but we only want the second entry into the table at offset 8:
- BASE = 0000\_0000h
- LIMIT = FFFF FFFFh
- This is the flat memory model
- These descriptors will be used by the subsequent code so you can fill out the rest as needed

### 5.5: Full GDT

```
Estruct GdtEntry {
    uint16 limit low;
    uint16 base low;
    uint8 base middle;
    uint8 access;
     uint8 granularity;
     uint8 base high;
 } Gdt Entry;
```

```
// The lower 16 bits of the limit.
// The lower 16 bits of the base.
// The next 8 bits of the base.
// Access flags
// The last 8 bits of the base.
```
GdtEntru <0> GdtEntry <0FFFFh, 0, 0, 9Fh, 0CFh, 0> GdtEntru (OFFFFh, 0, 0, 93h, OCFh, 0> GdtEntry <1000h, 0, 0C8h, 93h, 0, 0FEh> GdtEntry <OFFFFh, 0, 0, 93h, OCFh, 0> GdtEntry <0FFFFh, 0, 0, 93h, 0, 0> GdtEntry <0FFFFh, 0, 0Fh, 9Fh, 0, 0> GdtEntry <0FFFFh, 0, 0, 93h, 0, 0> GdtEntry <0FFFFh, 0, 0, 93h, 0, 0> GdtEntry <0FFFFh, 0, 0, 93h, 0, 0> GdtEntry <0FFFFh, 0, 0, 93h, 0, 0> GdtEntry <OFFFFh, 0, 0, 92h, OCFh, 0> GdtEntry <0Fh, 0C000h, 0Eh, 9Fh, 80h, 0> GdtEntry <GFFFFh, GEGOGh, GFCh, 9Fh, G, GFFh>| • Base O, Limit FFFF FFFFh GdtEntry <OFFFFh, 0, OFDh, 9Fh, 1, OFFh>

- The GdtEntry structure definition in peewee.h can be used to interpret the GDT entries
- Each structure is 8 bytes in size
- The FAR JMP is referencing the second entry (offset 8)
- 

### 5.5: Full GDT

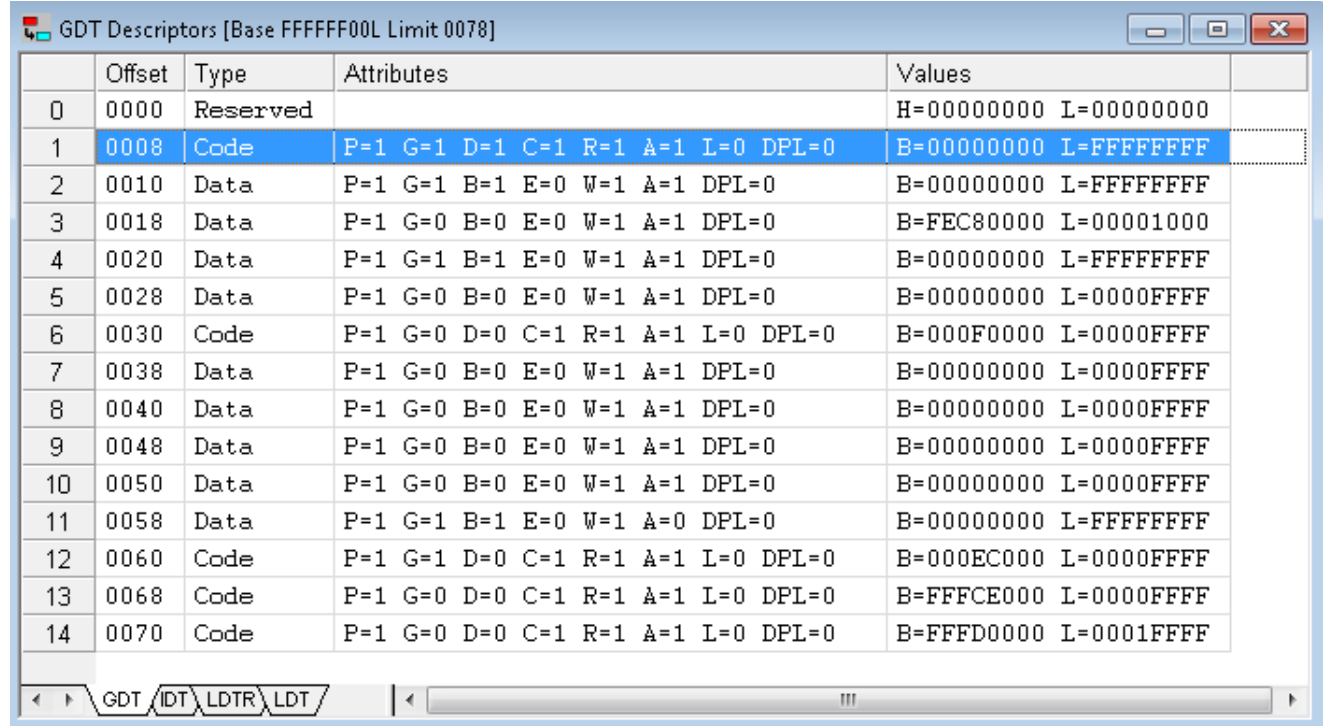

• Here is the entire GDT for reference. You don't need an expensive debugger to analyze BIOS (but it does save a lot of time)

## 6: Create the 32-bit BIOS segment

#### Copernicus\_Log.txt

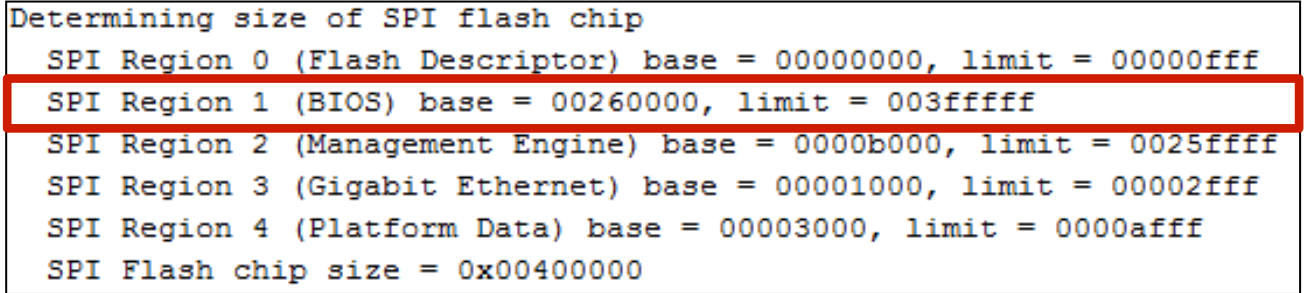

- Now create the 32-bit segment
- Start address is FFFF FFFFh <size of the BIOS region> + 1
	- $-$  FFFF FFFFh 1A 0000h in this example
	- SPI regions will be explained more during BIOS flash portion of the course
- End Address is our segment boundary Address
	- FFFF\_FE00h in this example
- Base Address matches that of the GDT table, entry 8 (0000\_0000h)

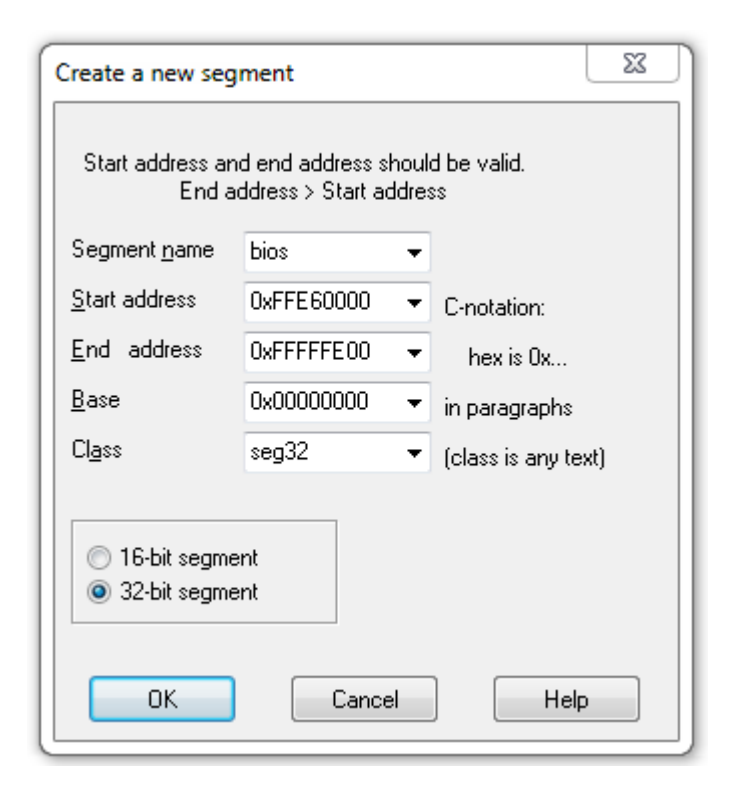

# 7: Touch up the Far Jump

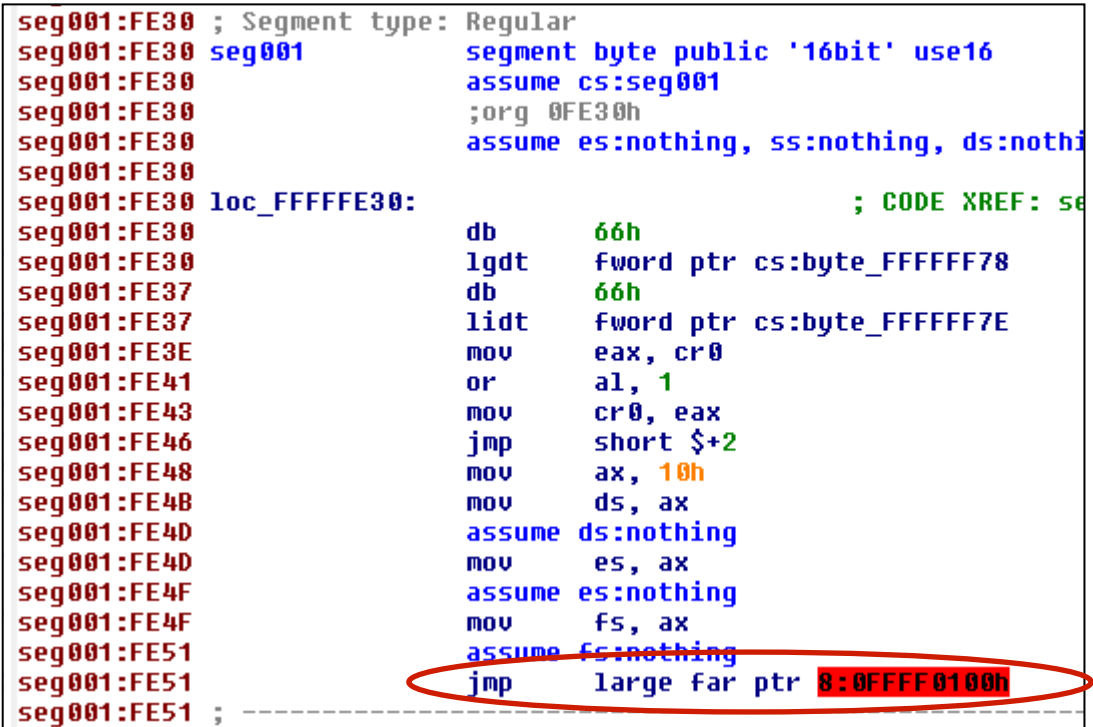

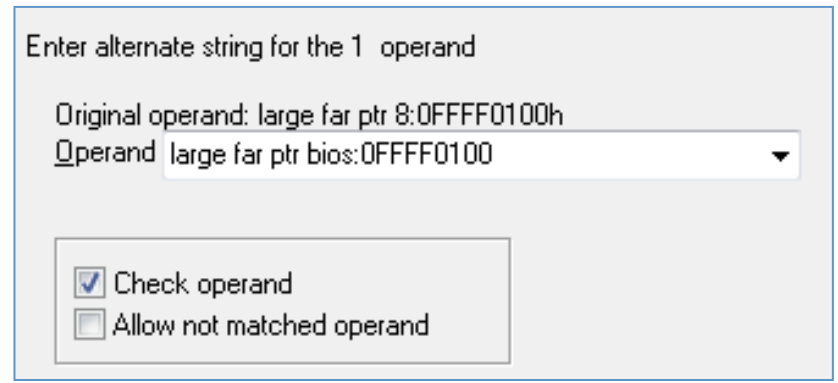

- So we know that this is loading the descriptor entry at offset 8 in the GDT
- We can visually inspect the operand of this JMP to see that it's going to FFFF\_0100h
- We can manually fix this operand
- Right click the operand and select 'Manual'
- Change it to:
- bios:FFFF0100h
- Uncheck 'Check Operand'
- A little ugly

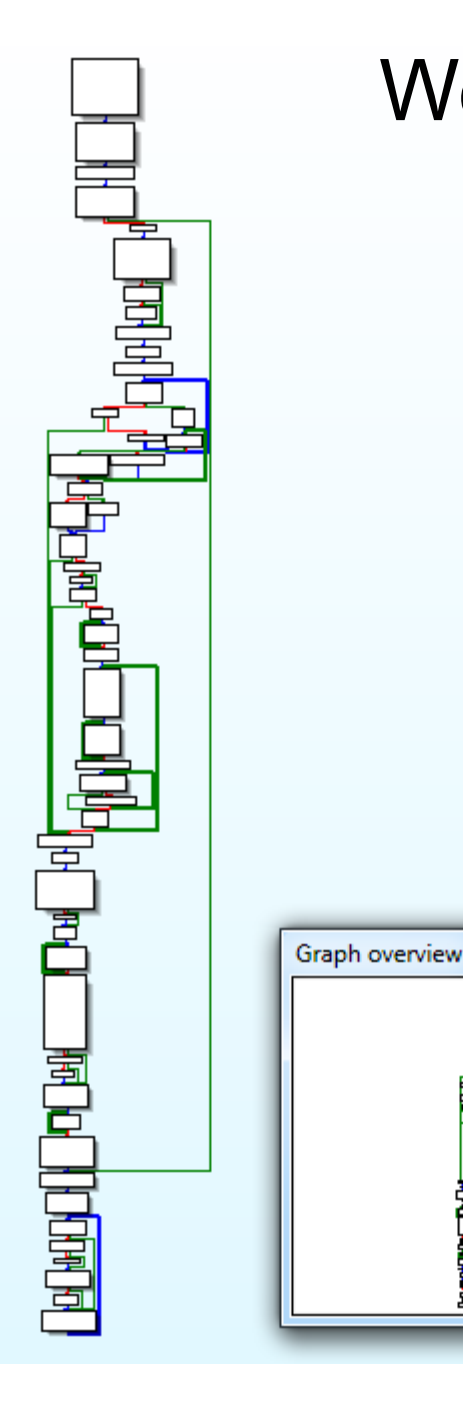

**PACIN'I DEPART** 

# Welcome to BIOS Analysis

- Converting the binary at FFFF\_0100h to code provides you the entry point to the real BIOS initialization
- Up until this point everything we covered is pretty standard across many BIOSes
	- This applies to UEFI BIOS too
	- Even really old BIOS will basically follow the path we took, perhaps staying in real mode longer though
- From here on though, if legacy, it's completely proprietary to the OEM (data structures, etc.)
- By contrast, UEFI is standardized from head to toe

# Why so Ugly? **IDA Segments**

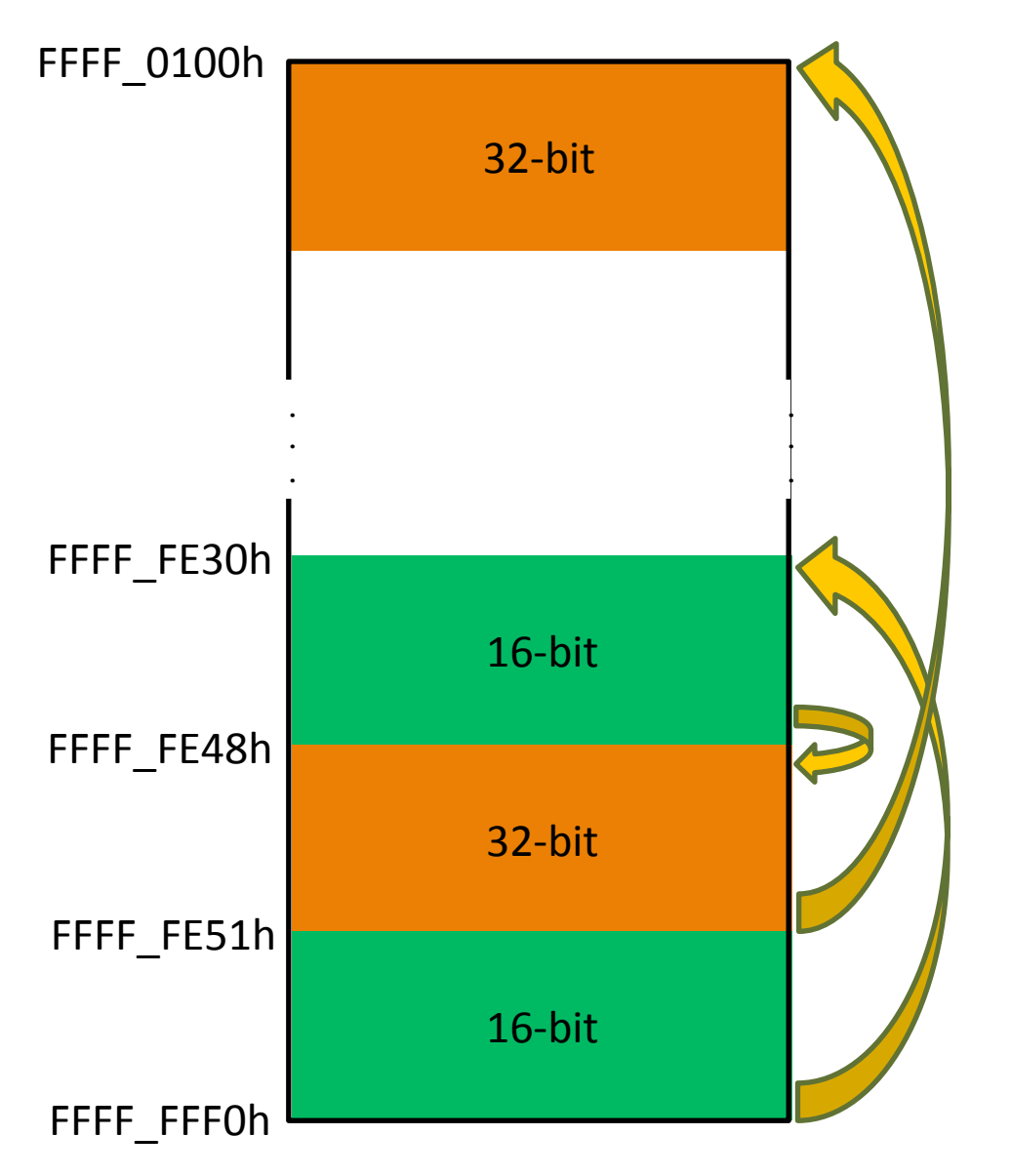

- IDA can't combine 16-bit and 32-bit instructions in the same segment
- We could have created another 32-bit segment to account for the processor entering 32-bit protected mode
- But then we'd have to create 4 segments
- Not really necessary since we can visually inspect it and determine what's going on
- Fudging it is okay since the important stuff happens after all this

## BIOS Reset Vector Analysis: Short Cut 1

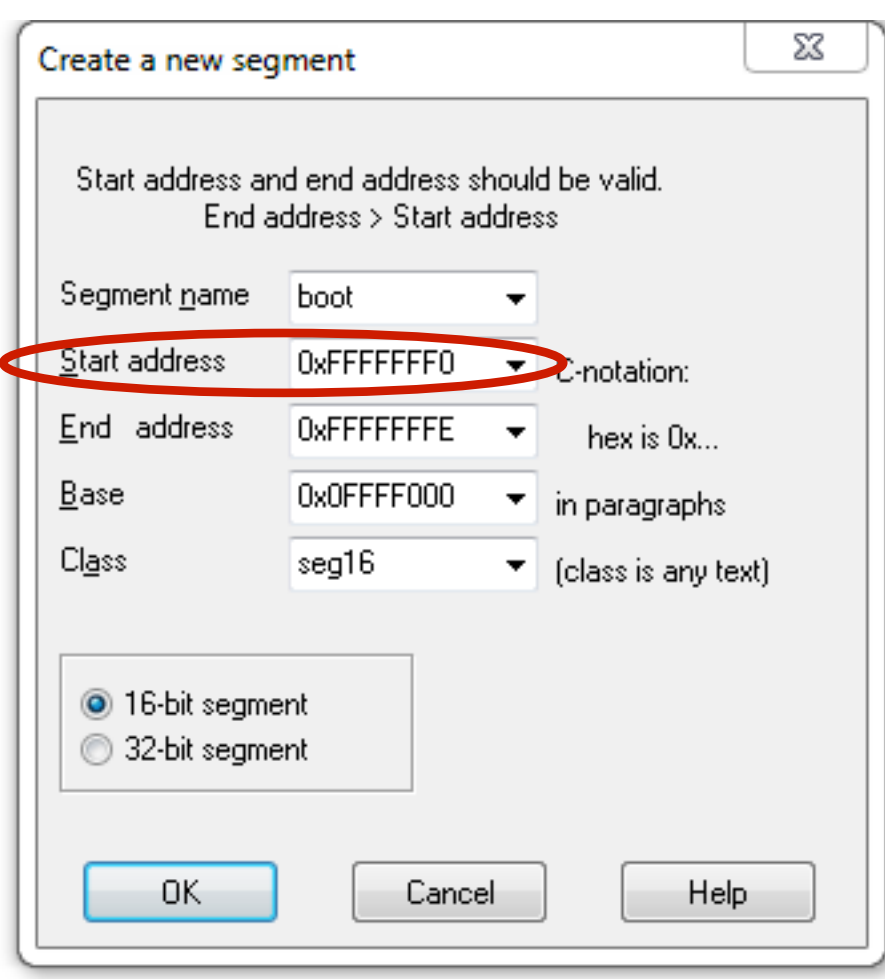

- You can likely skip a few of the steps and make some assumptions to get to the initialization code faster:
- Open your BIOS binary file in IDA same as before
- Rebase the program, same as before
- Don't bother analyzing the entry vector JMP, just create a 16-bit segment the exact same as before, except:
	- Start Address: 0xFFFFFFF0
	- We can count on IDA being smart enough to interpret this properly even though it makes our segment a little odd

# BIOS Reset Vector Analysis: Short Cut 2

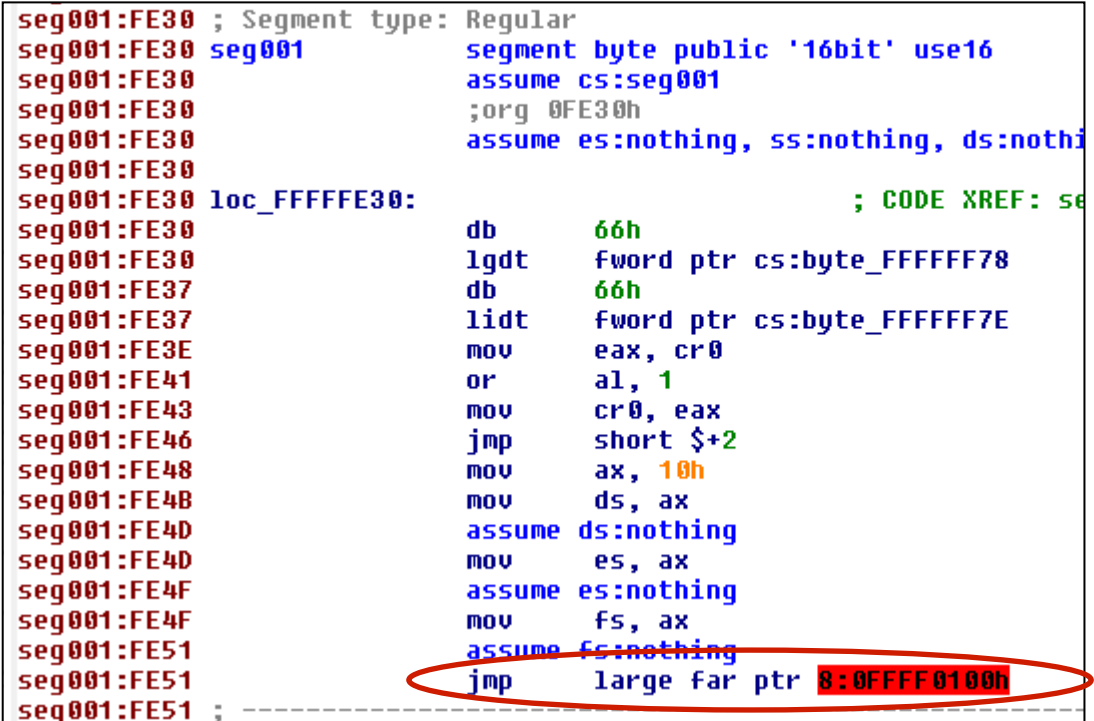

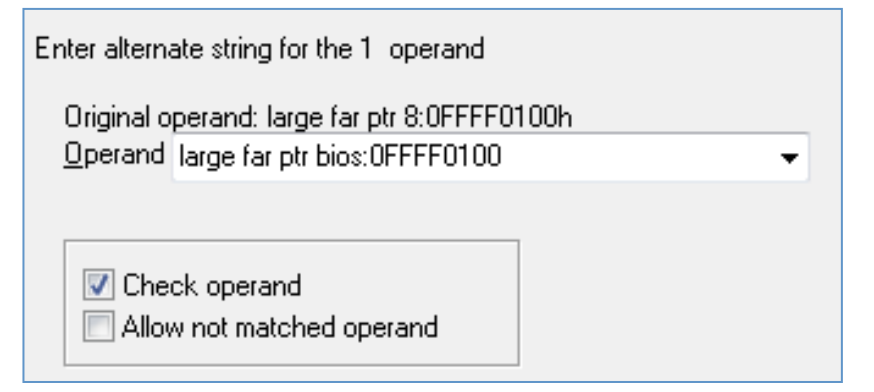

- Follow the entry JMP
	- Notice that IDA automagically modified our segment so it begins at seg:FE30
- Manually touch up the FAR JMP same as before
- We could optionally create a 32-bit segment here just to ensure it has a base of 0h
	- Assume a flat memory model
- Now we can go to the real BIOS initialization code entry, just like before!
- This shortcut doesn't always work  $47$

# Lab: Scratch the surface

- Repeat the process we just did for the E6400 BIOS on each of your BIOS dumps
- We'll see if there are any where it leads to early confusion

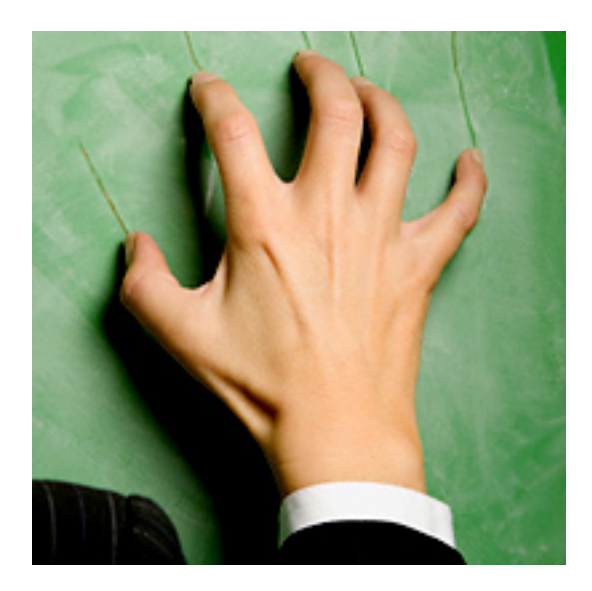